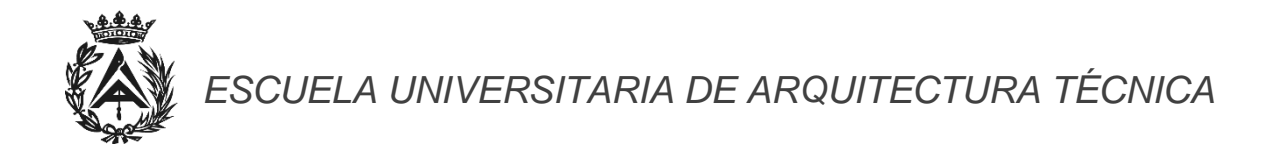

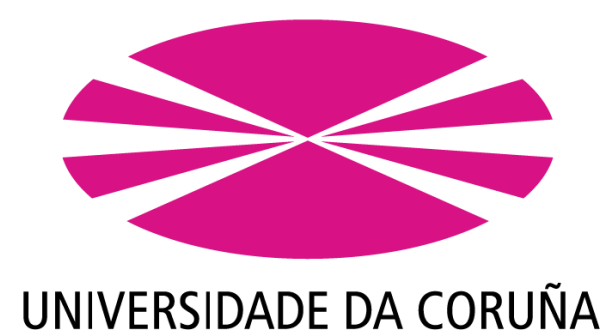

# *Departamento de Construcciones Arquitectónicas Trabajo Final de Grado en Arquitectura Técnica*

# **GESTIÓN INTEGRAL DE LA EJECUCIÓN DE UNA VIVIENDA UNIFAMILIAR AISLADA EN TARREO QUINTAS, PADERNE (A CORUÑA)**

TOMO II: Manual de Aplicación

Grado en Arquitectura Técnica Curso 2013-2014

Alumno: Juan Sanromán Quintas Tutor: D. Manuel Porta Rodríguez

# *Resumen:*

El presente trabajo tiene por objeto la gestión integral de la construcción de una vivienda unifamiliar, vivienda situada en Tarreo Quintas, Paderne (A Coruña).

Se realizará la gestión íntegra de la obra desde el punto de vista de la empresa constructora, partiendo de un proyecto de ejecución facilitado por el profesor D. Manuel Porta Rodríguez.

Comenzaremos realizaremos la implantación de la obra, después seguiremos con el proceso constructivo y la programación de la obra. Para esto, haremos fichas de actividades y costes y revisaremos las mediciones. Seguiremos con la redacción del plan de mano de obra, de los medios auxiliares y mediciones. Continuaremos con el presupuesto y finalmente con los planes de calidad y medioambiente.

A su vez también se realizará el "Manual de Gestión de Obra" del trabajo, en el que explicaremos detalladamente cómo fue realizado.

Concluiremos el trabajo con una valoración del mismo para llegar a unas conclusiones finales en las que se analiza la viabilidad del proyecto.

### **PALABRAS CLAVE:**

Gestión / Actividades y Costes / Valoración / Manual de Gestión de Obra

a a

# *Summary:*

This project is about the integral management of a single-family home construction in Tarreo Quintas, Paderne (A Coruña).

The entire management of the construction will be done from the building Company side, since a building project provided by Professor Mr. D. Manuel Porta Rodriguez.

We will start with the implementation on site process, then we will continue with the construction process and the programming of the work. To do this, we will do sheets activities and sheets costs, and after that we will review the measurements. We will continue working on the workforce's plan, auxiliary means and measurements. Finally, we will create the budget and elaborate quality and environment plans.

At the same time we will also perform the "Construction management Manual" of the project, where we explain in detail how it has been done.

We will conclude valorating the project to reach some conclusions in which we analize the project's viability.

#### **KEY WORDS:**

Management / Valoration / Activities and Costs / Construction management Manual

÷,

# ÍNDICE

1. TOMO I: Planificación y organización inicial de las obras.

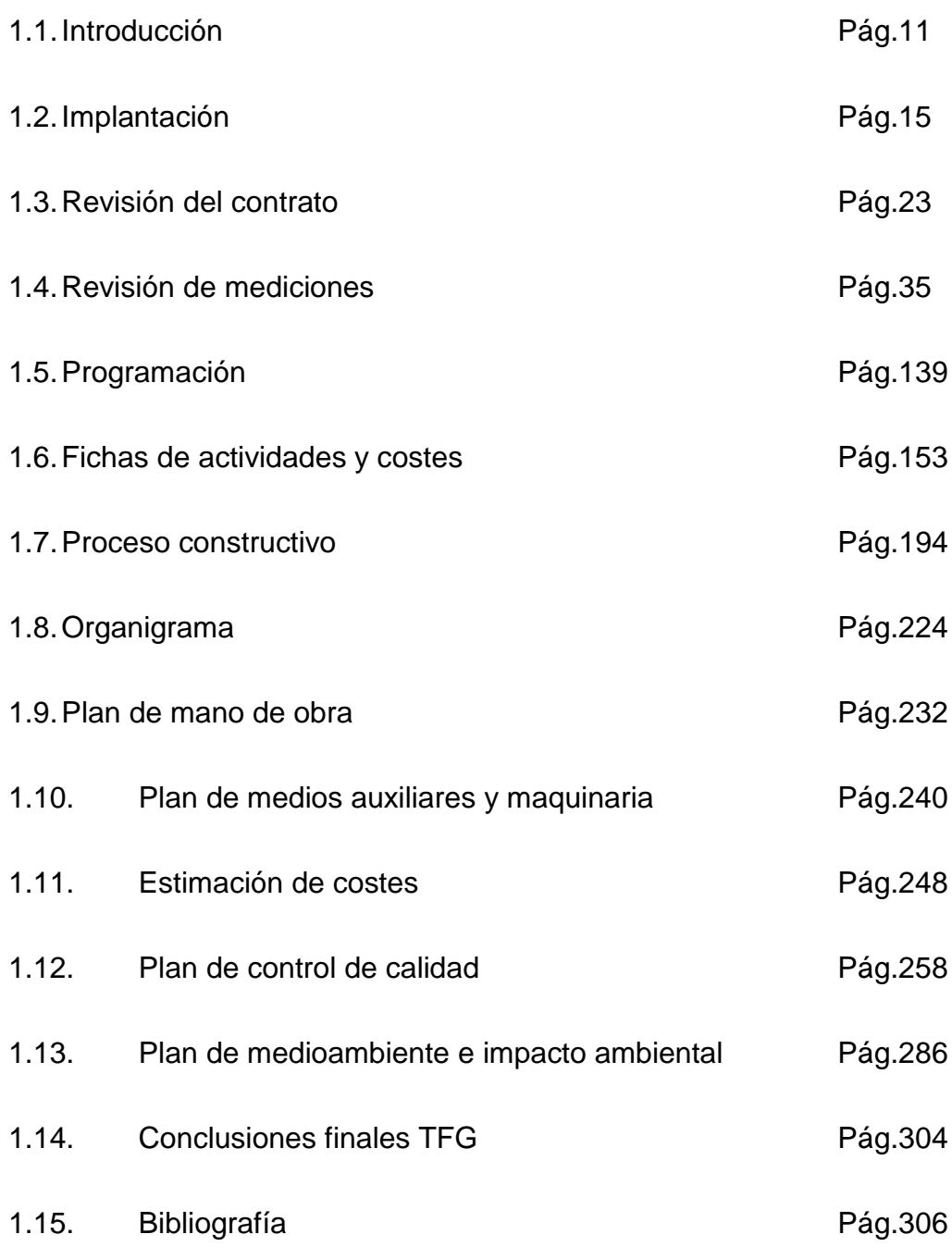

Anejo A: Fichas Técnicas de Maquinaria y Medios Auxiliares

Anejo B: Flujo de Caja y Costes Mensuales

a a

#### GESTIÓN INTEGRAL DE LA EJECUCIÓN DE UNA VIVIENDA UNIFAMILIAR EN PADERNE

### 2. TOMO II: Desarrollo del proceso de realización del *Tomo I.*

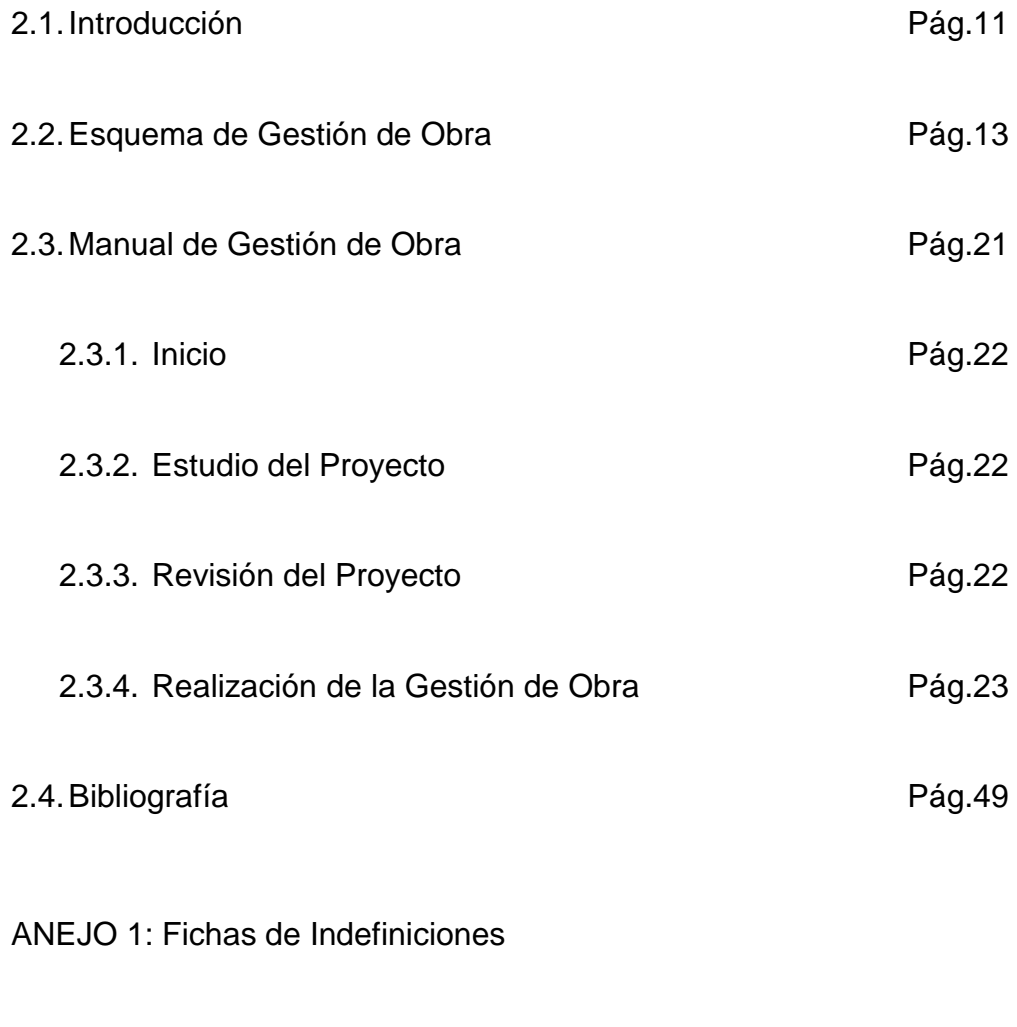

ANEJO 2: Fichas de Actividades y Costes

ANEJO 3: Fichas de Estimación de Costes

a a

# 2.1. INTRODUCCIÓN

Comenzar con una gestión de obra no es fácil, al principio, cuando te ponen un proyecto delante no sabemos por dónde empezar. Con este trabajo lo que pretendemos es hacer más fácil la gestión de la obra.

Para ello pondremos a vuestra disposición todos los elementos necesarios, además de la explicación que a partir de aquí os facilitaremos.

El trabajo que vamos a realizar, una vez tengamos un proyecto que llevar a cabo, comenzará con el "Estudio del proyecto", que no es más que una lectura profunda del proyecto.

A continuación procederemos con la "Revisión del proyecto". En este apartado debemos de fijarnos bien en cada uno de los documentos del proyecto, en especial en los planos y las mediciones y presupuesto. Para poder llegar a conclusiones claves de qué podemos corregir o qué debemos de revisar.

Por último llegamos a la "Realización de la gestión de obra" en donde iremos viendo cómo es el proceso de una gestión de obra y cómo se usan los programas informáticos que estimamos oportunos para la realización de este trabajo. No cabe duda de que los programas que hemos decidido usar son unos pocos dentro de un gran número de programas que tenemos en el mercado. Para este trabajo nos hemos centrado en el uso de programas más usuales y que cualquiera puede disponer en lugar de otros programas que están más orientados a la gestión de obra pero que son de menor accesibilidad al usuario.

La gestión de la obra se realizará con los siguientes medios:

- $\triangleright$  Arquímedes
- $\triangleright$  AutoCAD
- $\triangleright$  Microsoft Excel
- > Microsoft Provect

 $\sim$ 

# 2.2. INTRODUCCIÓN

En este trabajo final de grado trataremos de realzar la gestión de la construcción de una vivienda unifamiliar situada en la parroquia de Quintas, en el municipio de Paderne. Dicha vivienda da frente a la carretera provincial CP-0905 de Betanzos a Villalba.

Se realizará la gestión íntegra de la obra desde el punto de vista de la empresa constructora, partiendo de un proyecto de ejecución. Éste ha sido facilitado por el Sr. D. Manuel Porta Rodríguez y está compuesto por: Memoria de ejecución, memoria constructiva, documentos de cumplimiento del código técnico (SE, SUA, HS, HE y HR), anexos de la memoria, planos, pliego de condiciones, mediciones, presupuesto y estudio de seguridad y salud.

El trabajo constará de la siguiente estructura:

TOMO I: Planificación y organización inicial de las obras.

- *Implantación:* Se realizará un estudio de la organización en planta de la obra, este capítulo recogerá la información sobre cómo se realizarán los accesos, la instalación de las casetas de obra así como la organización de las instalaciones necesarias para dar comienzo a las obras.
- *Realización del contrato:* Para la correcta realización de la obra se hace indispensable la redacción de un contrato que garantice a las partes intervinientes que la ejecución de la obra se realizará tal y como en éste se contemple. En éste caso se da por firmado el contrato entre nuestro constructor y el promotor de la obra, por lo que nos centraremos en realizar un análisis de cómo debería de ser éste y de los puntos clave de nuestro contrato.
- *Proceso constructivo:* Se analizará el proceso constructivo realizando una enumeración de las actividades que tengan lugar en la obra para posteriormente proceder con una mayor facilidad en la gestión de los tiempos y la programación.
- *Programación:* Se realizará la programación cuando ya dispongamos de la información de duración aproximada de la obra. En la programación se realizará un diagrama de Gantt en donde se mostrará el enlace entre las

actividades de la obra así como sus tiempos de ejecución y su duración, este diagrama dispondrá de la ruta crítica. Además, también se realizará un diagrama de Pert para mostrar las precedencias de las actividades y el plazo final de la obra.

- *Fichas de actividades:* Se realizará una ficha por cada una de las actividades de la obra, agrupadas por oficios. Cada una de estas fichas contendrá las distintas unidades presupuestarias que forman la actividad. Dentro de éstas actividades se analizan los costes de ejecución y los tiempos de las actividades en función de los rendimientos calculados.
- *Revisión de mediciones:* En este apartado, en primer lugar, procederemos a realizar una nueva medición, al margen de la medición aportada por el proyecto, para saber con certeza la dimensión de la obra que vamos a ejecutar. En segundo lugar, realizaremos una comparativa de las mediciones (la medición de proyecto y la nuestra) para saber si en el proyecto se produce un alza o una baja.
- *Organigrama:* Consta de un organigrama de obra en donde se dejará constancia de las distintas funciones de la obra y de las responsabilidades de los agentes intervinientes en el proceso constructivo.
- *Plan de mano de obra:* Para éste capítulo se partirá de la estimación de personal que hemos realizado en las fichas de actividades, obteniendo un diagrama de Gantt con los recursos de mano de obra y una hoja resumen del número de obreros en obra por semanas.
- *Plan de maquinaria y medios auxiliares:* Al igual que en el apartado anterior nos basaremos en la estimación de maquinaria realizada en las fichas de actividades para realizar un diagrama con los recursos y una hoja resumen de los recursos necesarios por semanas.
- *Estimación de costes:* Se realiza una estimación inicial de un estudio de gestión de costes para conocer la viabilidad del proyecto.
- *Plan de calidad:* Se realiza con el fin de garantizar la calidad final de la obra.
- *Plan de medioambiente:* Se establecen los puntos que debemos de seguir para garantizar que nuestra obra no realizará actividades, en el transcurso de la misma, que dañen o perjudiquen el medio ambiente.

 *Plan de seguridad y salud:* La función de este apartado es garantizar la seguridad de la obra a todos aquellos implicados en la misma. Se trata de un apartado de gran importancia y cuya responsabilidad recae sobre el jefe de obra y por todo ello no se realizará aquí. El plan de seguridad y salud es facilitado por el proyecto y éste será ejecutado por técnicos externos a la obra. En cualquier caso todas las actividades de la obra estarán sujetas a las indicaciones que se dictan en el plan.

TOMO II: Proceso documentado de la realización del Tomo I.

- *Introducción:*
- *Proceso de documentación:*

 $\mathcal{L}_{\mathcal{A}}$ 

ESQUEMA DE GESTIÓN DE OBRA

a a

 $\sim$ 

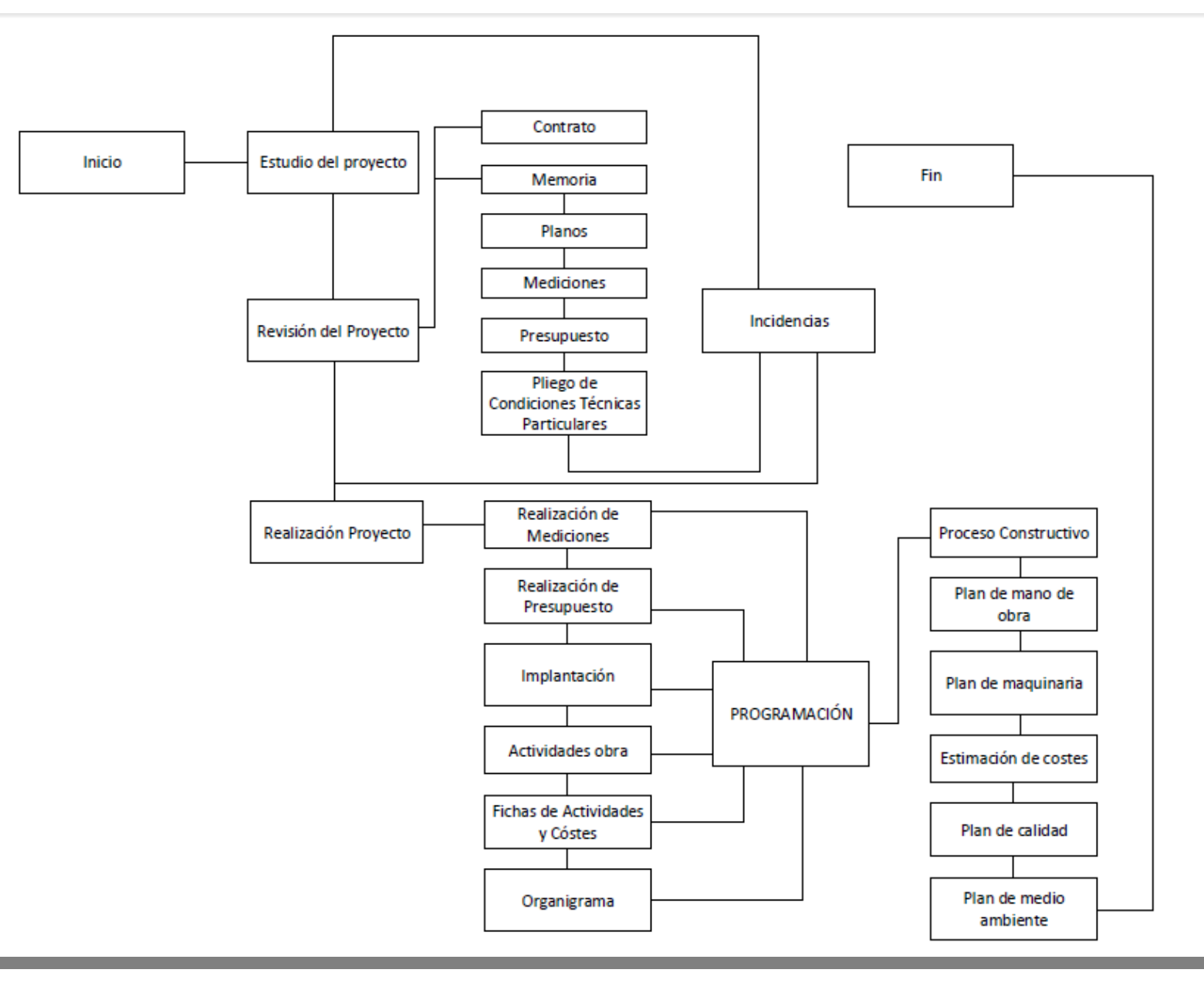

**I** 

# 2.3. MANUAL DE GESTIÓN DE OBRA

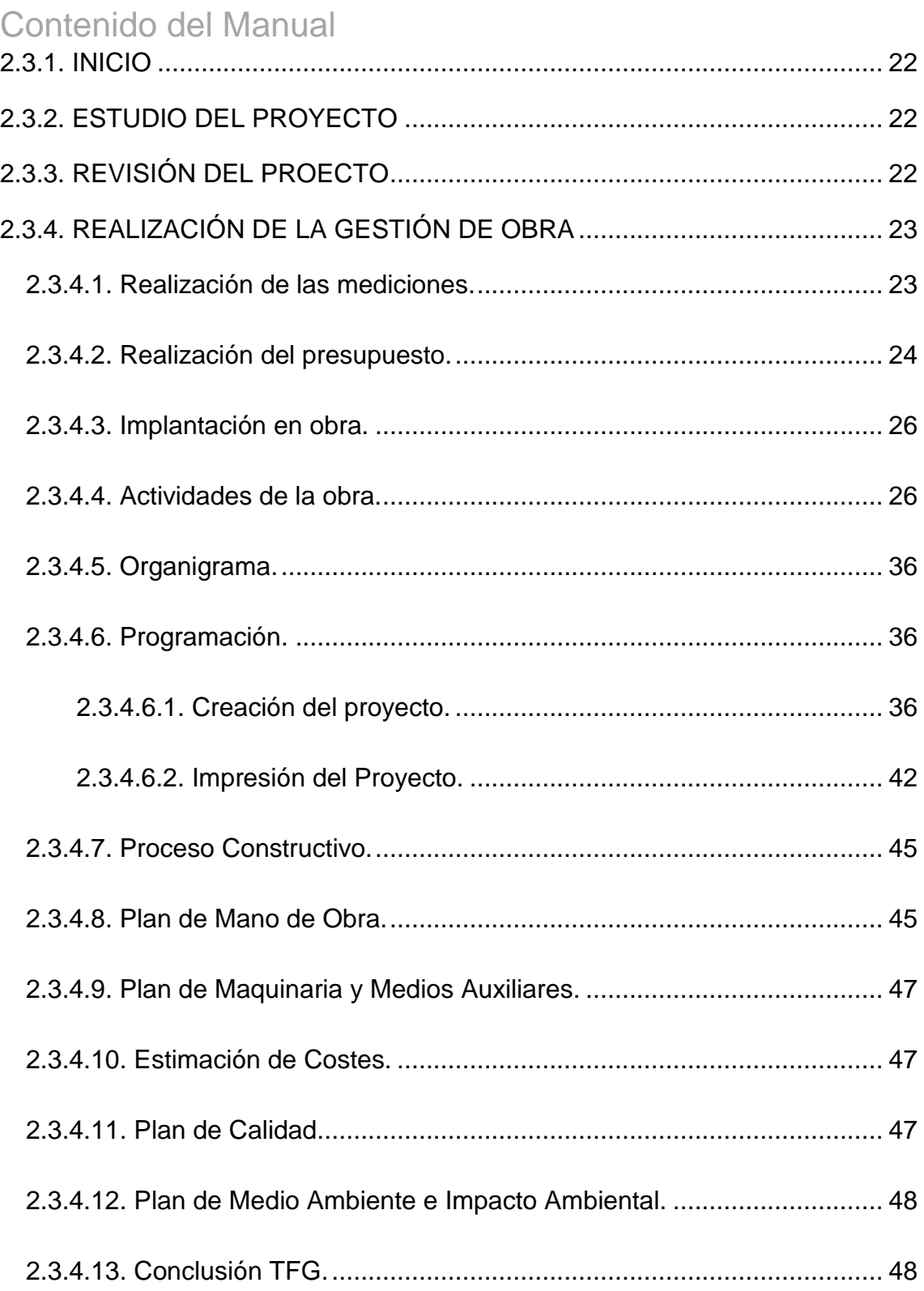

e.

## 2.3.1. INICIO

<span id="page-21-0"></span>Para comenzar con la gestión de una obra debemos de asegurarnos de que disponemos de todos los documentos del proyecto. De no ser así convendría ponerse en contacto con el promotor para que nos facilite todo.

## 2.3.2. ESTUDIO DEL PROYECTO

<span id="page-21-1"></span>El estudio del proyecto no es más que la lectura de todos los documento de la obra para hacernos una idea de cómo será esta y conocerla en profundidad.

De la lectura deberemos de sacar las ideas básicas del proyecto y también llegaremos a una serie de incongruencias, de las que hablaremos posteriormente. Una vez que ya conozcamos de qué va nuestro proyecto pasamos al siguiente apartado.

# 2.3.3. REVISIÓN DEL PROYECTO

<span id="page-21-2"></span>En este apartado deberemos de fijarnos en todos los documentos del proyecto y prestar especial atención a los puntos comunes de cada documento. De esta forma sabremos si se producen las mencionadas incongruencias, también conocidas como indefiniciones<sup>1</sup>, que debemos de ir anotando para que la persona responsable de las mismas le ponga solución en la fecha que nosotros mismos indicaremos (esta fecha se recomienda que sea un mínimo de 15 días antes de la entrada en tiempo de la actividad en la que se produzca la indefinición). Se deberán de anotar en una hoja específica en donde deberá de constar:

- Numeración de la incidencia
- Incidencia de que se trata
- Agente encargado de resolverla
- Documento en donde se ha localizado
- Fecha límite de resolución
- Dificultad de resolución
- Fecha en que fue resuelta

1

<sup>1</sup> Las indefiniciones son aquellos errores que aparecen en el proyecto. Pueden ser debido simplemente a despistes del proyectista o algún error. En ocasiones también pueden ser falta de datos que nos son necesarios para la realización de una actividad o algo por el estilo.

Documentación aportada por el agente que la ha resuelto

Una vez realizado este paso, se seguirá con otra revisión pero en este caso solo de las mediciones. Con esto pretendemos que las mediciones estén totalmente controladas para que se produzcan los mínimos gastos innecesarios en el proceso de ejecución de la obra. Es muy importante conocer muy bien las mediciones de la obra y sobre todo saber cómo está dividida, cuáles son las partidas en las que se divide. Para así poder dar una rápida solución a cualquier imprevisto que se produzca en la obra, durante la ejecución o antes del comienzo de la misma para evitar un posible atraso posteriormente.

## 2.3.4. REALIZACIÓN DE LA GESTIÓN DE OBRA

<span id="page-22-0"></span>Una vez realizado todo lo visto hasta ahora comenzamos con la gestión de la obra.

## <span id="page-22-1"></span>2.3.4.1. Realización de las mediciones.

En primer lugar deberemos de realizar una medición propia de la obra sobre plano. El objeto de esta medición y por el cual debe de ser propia es no cometer los posibles mismos errores que el proyectista haya podido realizar. Si hacemos la medición partiendo desde cero tendremos un documento propio para posteriormente hacer nuestro presupuesto sin dejarnos llevar por el presupuesto también realizado por el proyectista.

Las mediciones se pueden hacer con cualquier programa informático, sin embargo, no se recomienda realizarlas a mano con el uso de hojas y estadillos ya que posteriormente habrá que pasarlos a un archivo *Excel ©* para a su vez, a la hora de presupuestar o ya en la programación, introducir los datos en el *Project ©*.

En nuestro caso, hemos optado por trabajar con el programa informático *Arquímedes ©* debido a que después, cuando presupuestemos, contamos con una base de datos ya incorporada que nos puede ser útil. Además de la base de datos que por defecto nos trae el programa *Generador de Precios de la Construcción ©,* nosotros hemos trabajado con la base de precios del *PREOC © 2014* y con la de *Base de Precios de Construcción de Guadalajara 2014 ©.*

#### GESTIÓN INTEGRAL DE LA EJECUCIÓN DE UNA VIVIENDA UNIFAMILIAR EN PADERNE

Antes de continuar con la explicación del trabajo quería dejar claro cómo se debe de abrir un archivo en *Arquímedes ©,* el archivo deberá estar en extensión *".dbd"*  y será abierto desde el propio programa, es decir, importándolo. Otra manera muy útil de trabajar en *Arquímedes ©* es con las bases de precios abiertas en paralelo con el documento que estemos generando. Y ya por último, una vez finalizado el documento habrá que exportarlo a *Excel ©.* En la exportación nos dan unas opciones para marcar, en nuestro caso nos será más cómodo para hacer posteriormente la comparativa en entre mediciones en *Excel ©*  desmarcando todas estas opciones.

**INCENDIOS** 

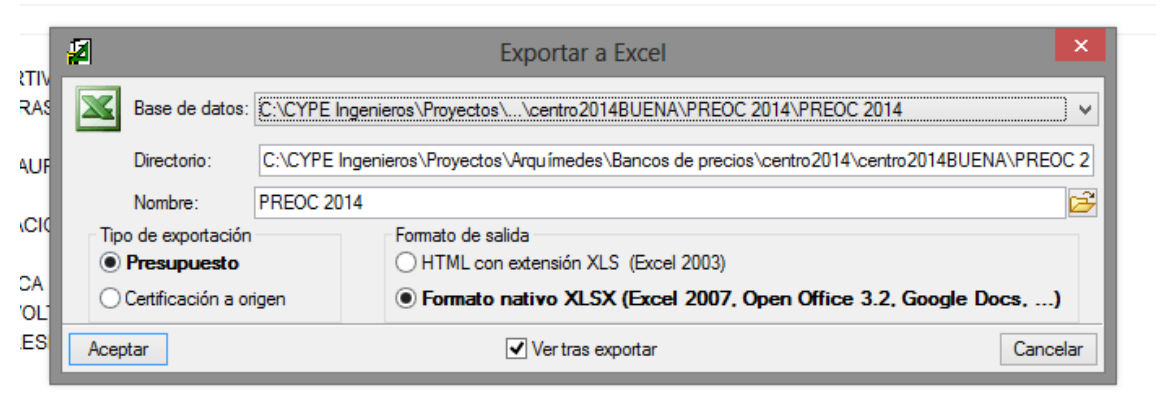

*Ilustración 1: Primera pestaña que se muestra en la exportación.*

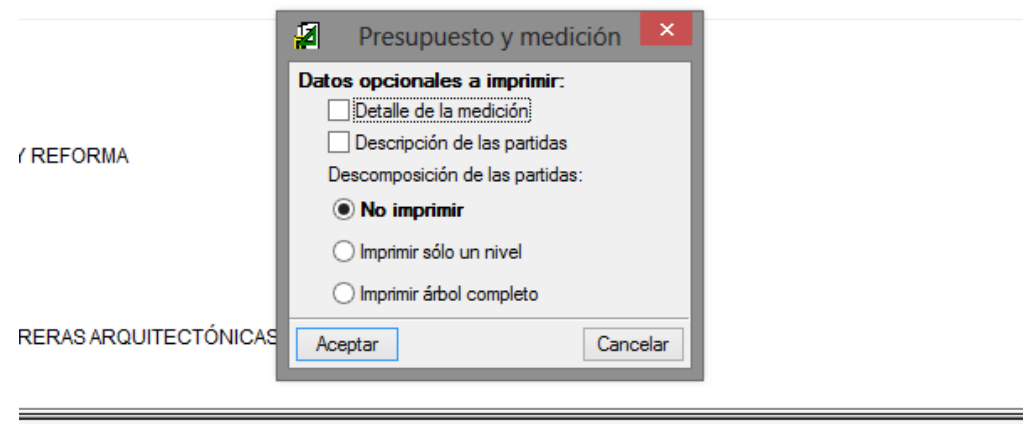

*Ilustración 2: Segunda pestaña, en donde desmarcaremos todas las opciones tal y como se muestra.*

<span id="page-23-0"></span>2.3.4.2. Realización del presupuesto.

Una vez tengamos revisadas las mediciones, procedemos a realizar el presupuesto actualizado de la obra. El presupuesto original tendrá un presupuesto pero este no tiene por qué estar actualizado ya que puede haber sido proyectado hace años, como es en nuestro caso.

Es en la realización del presupuesto donde tendremos que contar con las bases de datos y precios de la edificación que creamos oportunas. En el mercado existen muchas casas de bases de precios, siendo las más comunes en el sector las del *PREOC ©*, *Base de Precios de Construcción de Guadalajara ©*, *Generador de Precios de Construcción ©* o la *Base de Precios de Galicia ©*, simplemente con una de ellas nos bastaría. Nosotros hemos empleado el *PREOC ©* en su edición del 2014.

Cuando ya hayamos obtenido el presupuesto, deberemos de realizar una comparativa con el presupuesto original. Esta comparativa se realizará en el mismo programa en el que hayamos realizado la medición, o en su defecto si lo preferimos la podemos realizar en Excel.

Constará principalmente de:

- o Código de la partida
- o Capítulo de la partida
- o Unidad de la partida
- o Resumen de la partida
- o Medición base
	- o Cantidad
	- o Precio
	- o Importe
- o Medición revisada
	- o Cantidad
	- o Precio
	- o Importe
- o Diferencia
- o Desviación

#### GESTIÓN INTEGRAL DE LA EJECUCIÓN DE UNA VIVIENDA UNIFAMILIAR EN PADERNE

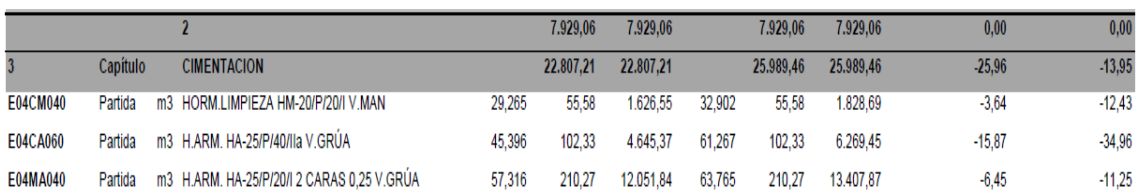

*Ilustración 3: Ejemplo de documento de "Comparativa de Mediciones"*

#### <span id="page-25-0"></span>2.3.4.3. Implantación en obra.

Llegados a este punto empezaremos a realizar la implantación en obra de nuestra construcción.

La implantación consiste en la realización de los trabajos previos de organización necesarios en la obra. Gestionaremos los espacios disponibles en la parcela para tareas tales como el acopio de materiales, el paso de personal y de maquinaria (distintos accesos para que la seguridad de la obra no se vea comprometida), el contenedor de los residuos de la obra, el acondicionamiento de los accesos, el conexionado a las acometidas y entronque al servicio de red de saneamiento público, para garantizar el correcto funcionamiento de los equipos y sistemas.

Es decir, será aquí donde especificaremos como y donde se situarán los acopios de la obra, las casetas, los escombros o la Grúa Torre (si la hubiera) entre otras cosas. También podrán realizarse las rutas de trabajo de personal y maquinaria. Todo ello teniendo en cuenta que existe un documento más específico, en cuanto a la seguridad de la obra, que será el *Estudio de Seguridad y Salud.*

La implantación constara de dos partes, una parte de texto en donde explicamos cómo será la dicha implantación. Y otra parte gráfica, donde se realizará un plano con la distribución en planta de todos los elementos de los que hemos estado hablando en los párrafos anteriores.

#### <span id="page-25-1"></span>2.3.4.4. Actividades de la obra.

Con este apartado nos metemos de lleno en lo que es la gestión de la obra en sí. Será a partir de este momento en donde comenzaremos con la programación de los costes de cada partida.

En primer lugar tendremos que completar las fichas. Las fichas son cada una de las partes en las que se puede dividir la obra por oficios, es decir, tendremos una ficha por cada actividad que se produzca en la obra.

En la realización de las fichas se ha diferenciado entre ocho tipos distintos de fichas, siendo dos de ellas las que se repetirán en la mayoría de los casos.

A continuación explicamos en que consiste esto:

1. [Inicio de la Obra:](SanromanQuintas_Juan_TFG_2015_03de12_InicioObra.pdf) En primer lugar hemos realizado una ficha de inicio de las obras. Esta ficha se dará en todos los proyectos de una manera muy parecida, por lo que los cambios a realizar serán mínimos. Consta de las actuaciones iniciales a la hora del comienzo de la obra.

#### GESTIÓN INTEGRAL DE LA EJECUCIÓN DE UNA VIVIENDA UNIFAMILIAR EN PADERNE

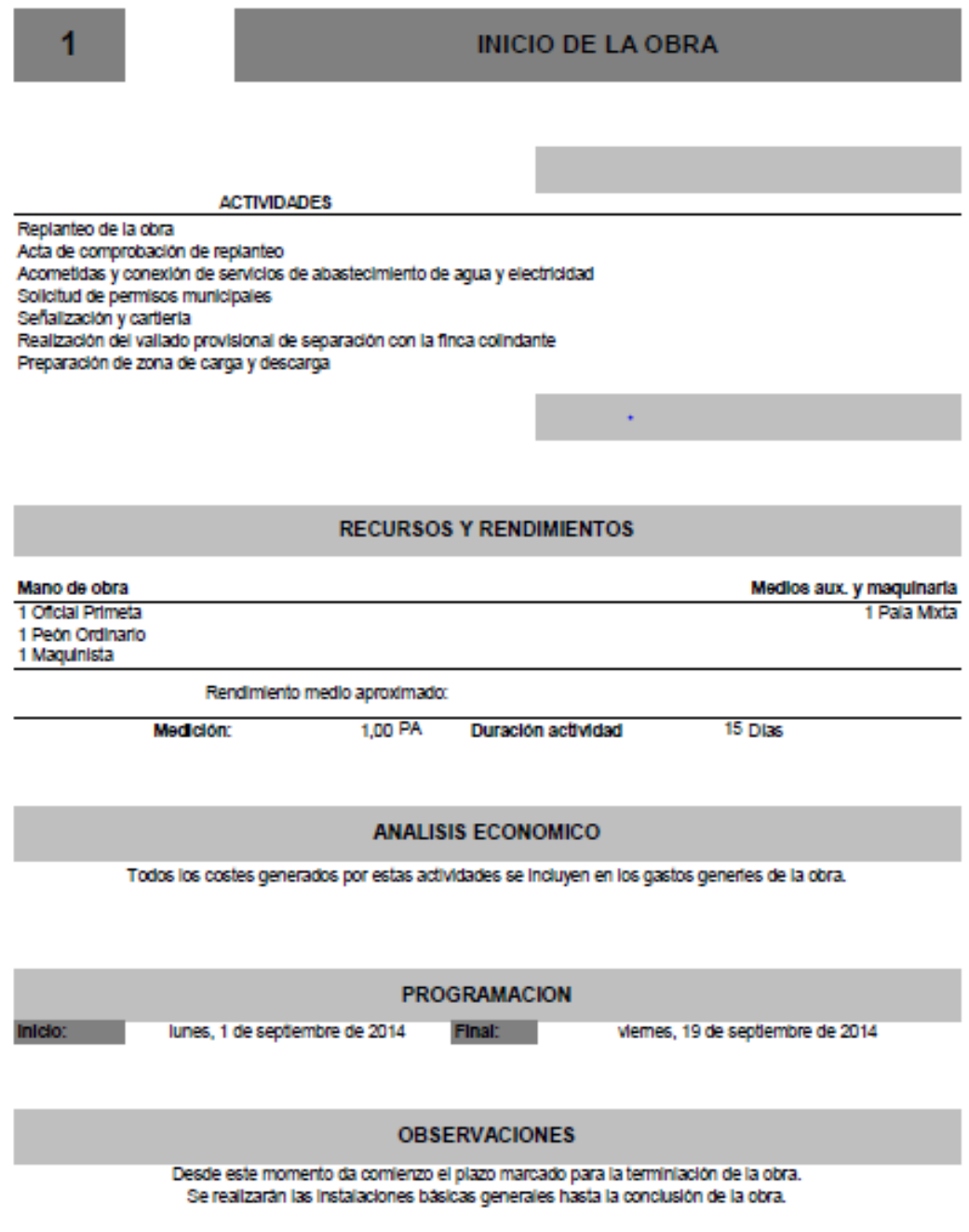

*Ilustración 4: Ficha ejemplo del TOMO I (apartado 6: Fichas de Actividades y costes.)* 

2. [Ficha de Actividades Subcontratadas:](SanromanQuintas_Juan_TFG_2015_04de12_ActividadSubcontratada.pdf) en una obra existen dos tipos de actividades, las que una constructora realiza con sus propios medios y las que decide subcontratar a otra empresa para que sea la segunda quien las ejecute. Con esta ficha se realizarán las actividades que se subcontraten en la obra.

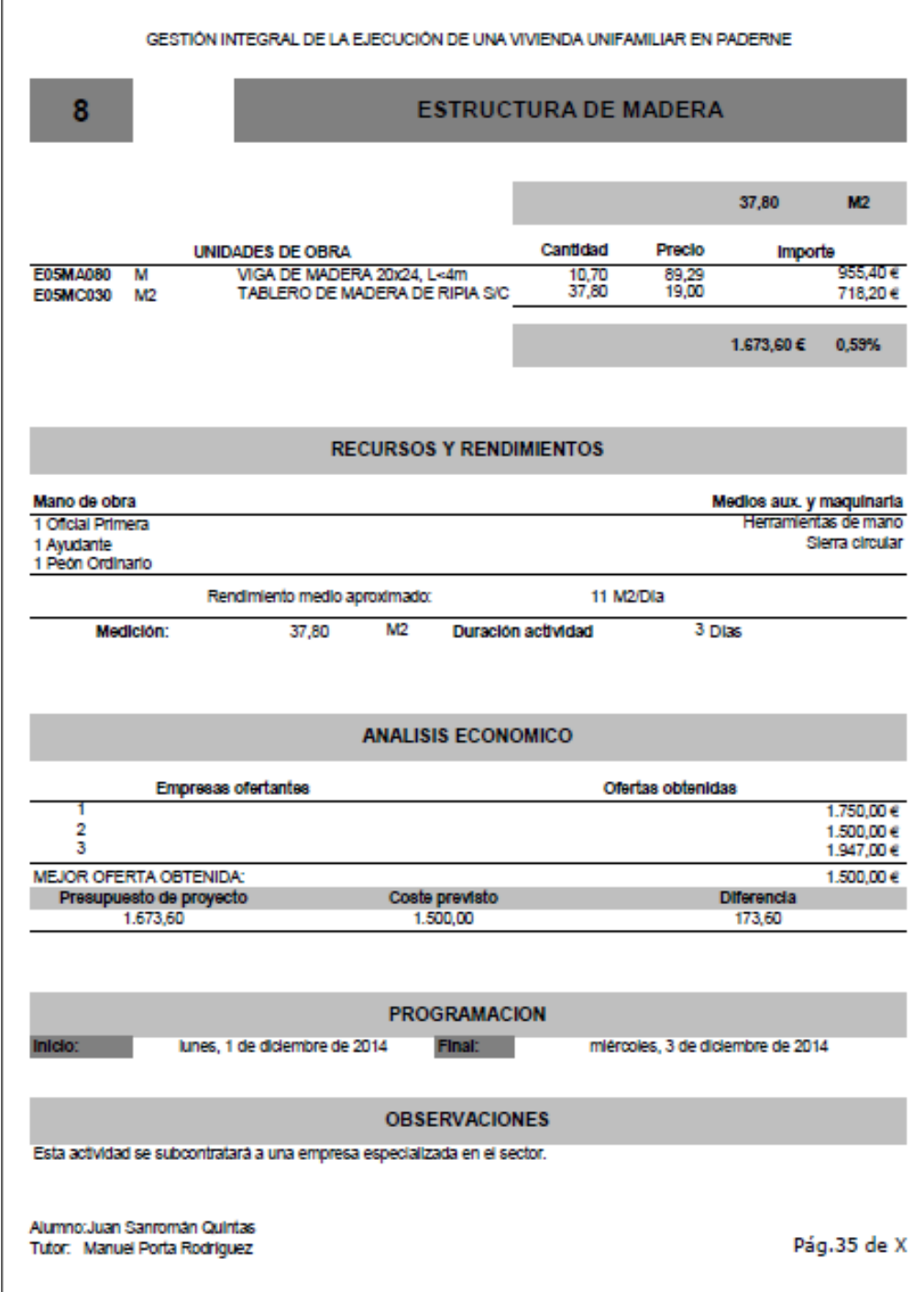

*Ilustración 5: Ficha ejemplo del TOMO I (apartado 6: Fichas de Actividades y costes.)* 

3. [Fichas de Actividades Propias:](SanromanQuintas_Juan_TFG_2015_05de12_ActividadPropia.pdf) En este caso estamos hablando de la otra opción que se explicó en el apartado anterior. Con este modelo de ficha se irán completando los datos de todas las actividades que la constructora realice con sus propios medios.

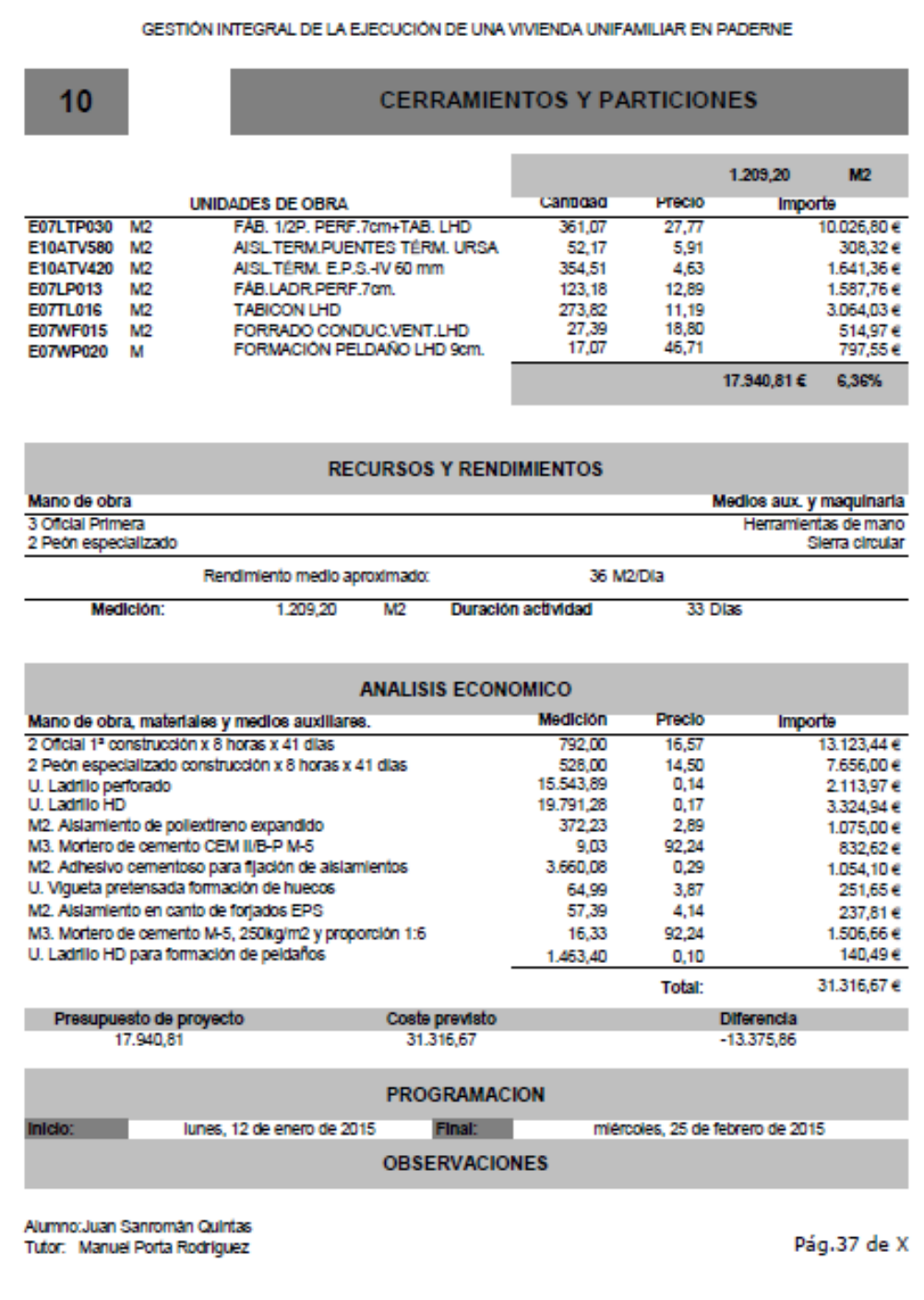

*Ilustración 6: Ficha ejemplo del TOMO I (apartado 6: Fichas de Actividades y costes.)* 

4. [Ficha de Gestión de Residuos:](SanromanQuintas_Juan_TFG_2015_06de12_GestionResiduos.pdf) Esta ficha como en el caso de la primera también variará mínimamente con respecto a la ficha de ejemplo del proyecto. Se completará con los datos del documento de gestión de residuos.

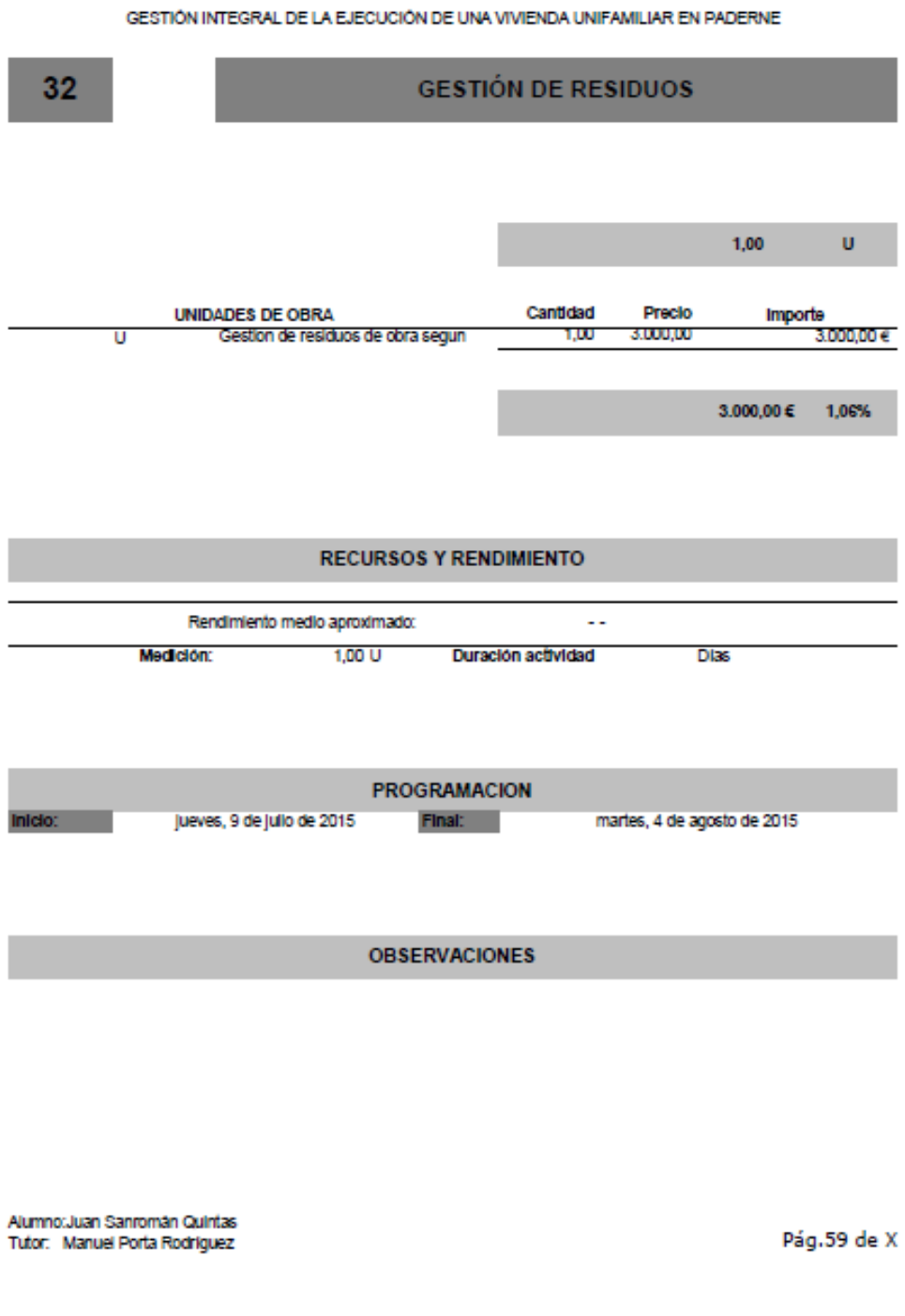

*Ilustración 7: Ficha ejemplo del TOMO I (apartado 6: Fichas de Actividades y costes.)* 

5. [Ficha de Control de Calidad:](SanromanQuintas_Juan_TFG_2015_07de12_ControlCalidad.pdf) Estamos en el mismo caso que la anterior ficha. Se completará con los datos del documento de control de calidad.

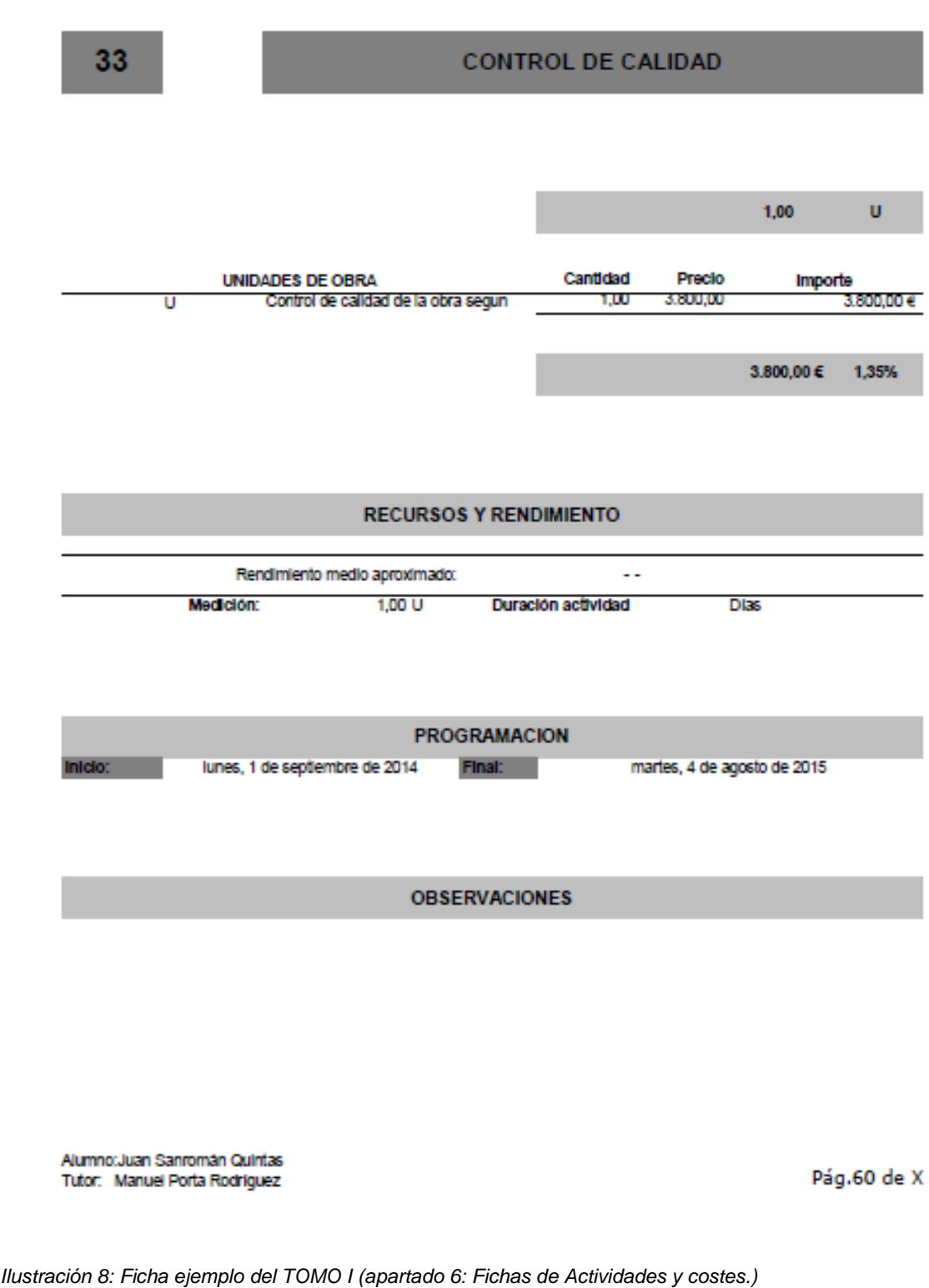

GESTIÓN INTEGRAL DE LA EJECUCIÓN DE UNA VIVIENDA UNIFAMILIAR EN PADERNE

6. [Ficha de Seguridad y Salud:](SanromanQuintas_Juan_TFG_2015_08de12_SyS.pdf) Al igual que antes, esta ficha poco se modificará. Se completará con los datos del documento de seguridad y salud.

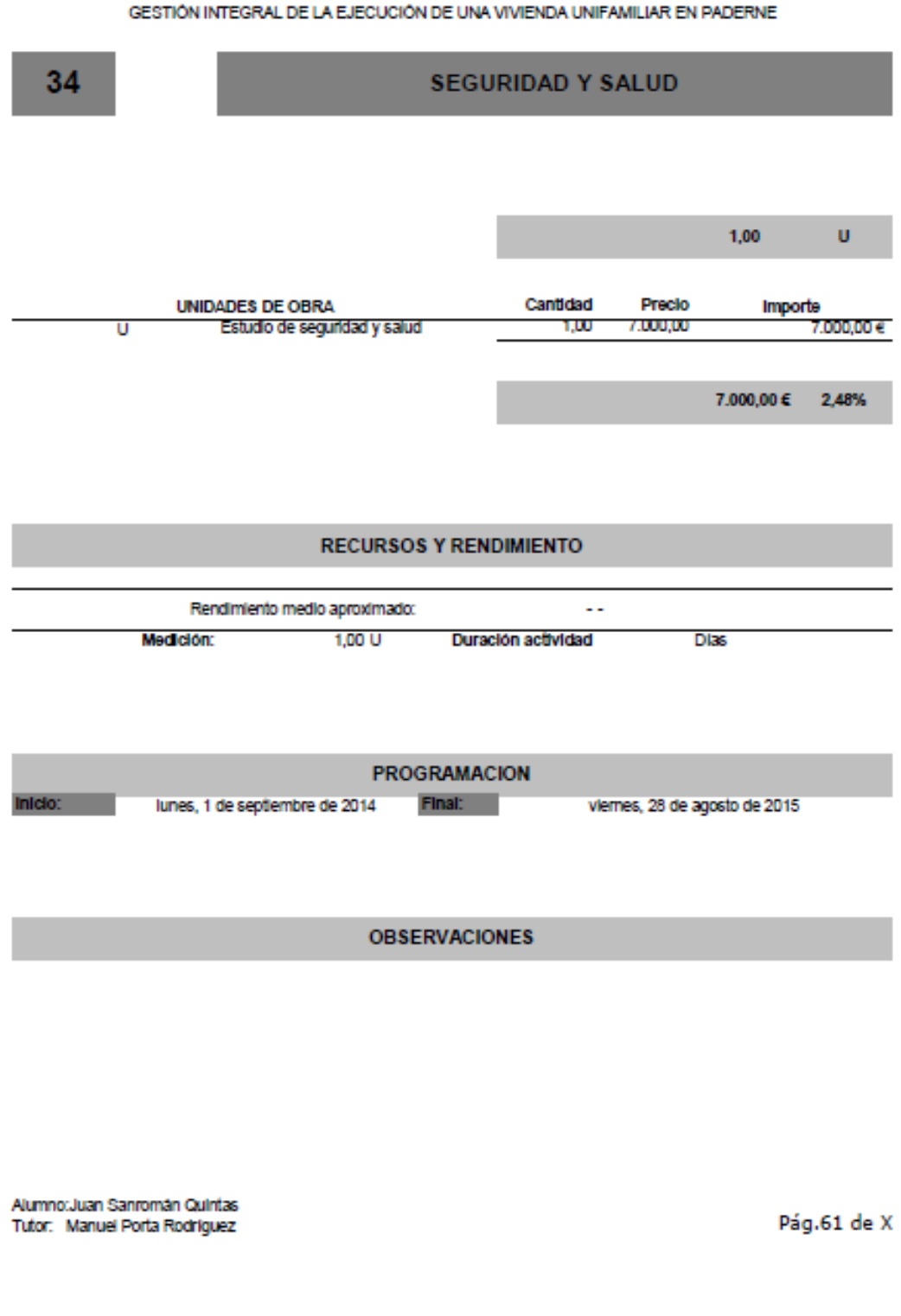

*Ilustración 9: Ficha ejemplo del TOMO I (apartado 6: Fichas de Actividades y costes.)* 

7. [Ficha de Fin de Obra:](SanromanQuintas_Juan_TFG_2015_09de12_FinObra.pdf) En esta ficha estamos en el mismo caso que en el primero, se dará en todos los proyectos de una manera muy parecida, por lo que los cambios a realizar serán mínimos. Consta de las actuaciones finales a la hora del término de la obra.

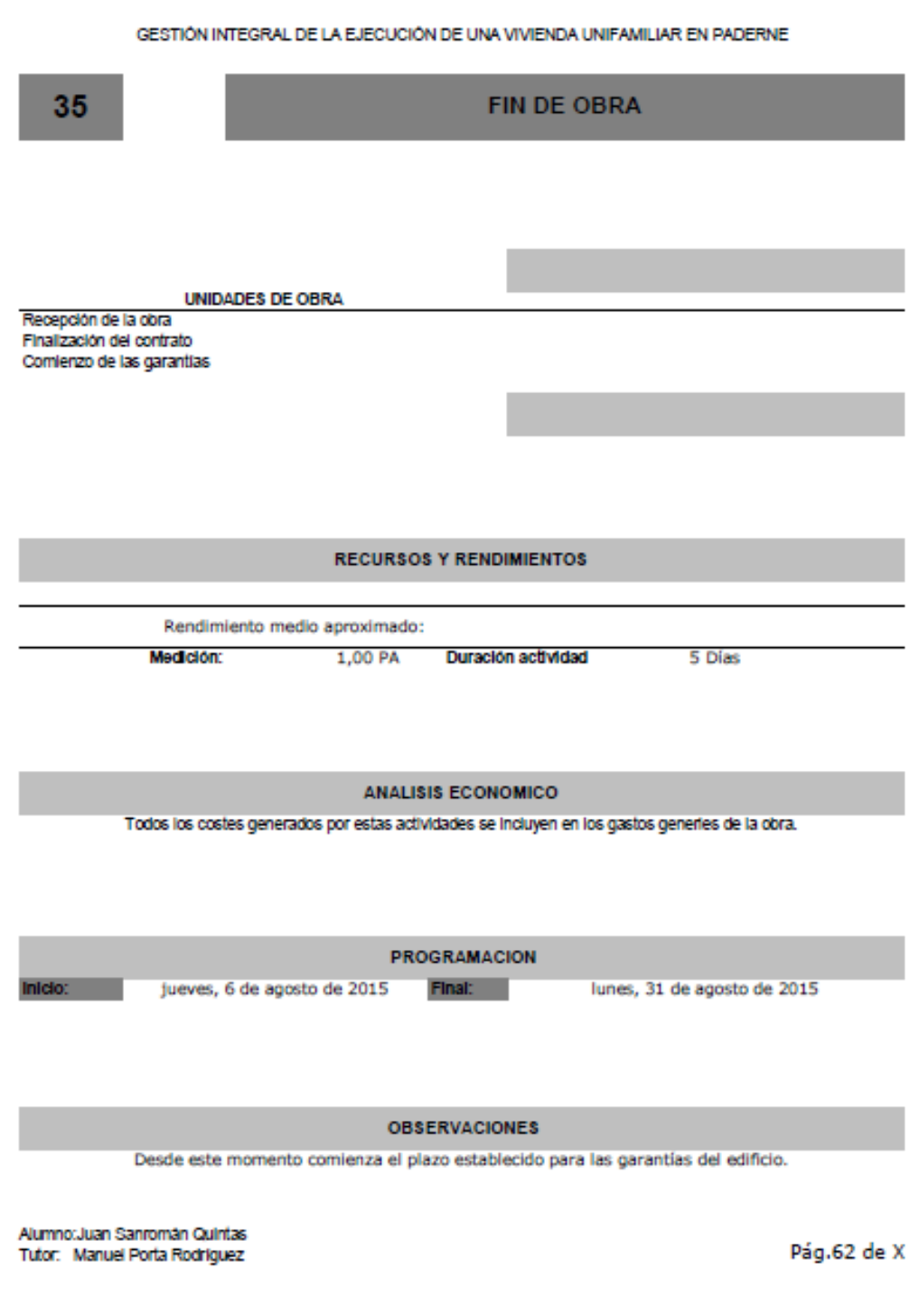

*Ilustración 10: Ficha ejemplo del TOMO I (apartado 6: Fichas de Actividades y costes.)* 

8. [Ficha Resumen:](SanromanQuintas_Juan_TFG_2015_10de12_Resumen.pdf) Se trata de una ficha en donde se resumen todas las fichas de forma lineal en proceso constructivo. En ella deberán aparecer, la duración de la actividad, el inicio y el fin, los costes de cada actividad y el porcentaje de influencia sobre el coste total de la obra de cada una de las actividades. Esta ficha, aunque aquí aparezca reflejada al final será conveniente ponerla al principio, para tener una visual rápida de todo el proyecto nada más abrir este apartado.

| 0        |                                                          | <b>RESUMEN FICHAS</b> |                                                               |                                                               |                                                  |                                            |  |  |  |  |  |  |  |
|----------|----------------------------------------------------------|-----------------------|---------------------------------------------------------------|---------------------------------------------------------------|--------------------------------------------------|--------------------------------------------|--|--|--|--|--|--|--|
|          |                                                          |                       |                                                               |                                                               |                                                  |                                            |  |  |  |  |  |  |  |
|          | <b>ACTIVIDADES</b>                                       | Duración              | Inicio                                                        | <b>Fin</b>                                                    | Coste                                            | % de<br>Influencia<br>en costes<br>de obra |  |  |  |  |  |  |  |
| 1        | <b>INICIO DE LA OBRA</b>                                 |                       |                                                               | 15 Dias 01/09/2014 19/09/2014                                 |                                                  | ٠                                          |  |  |  |  |  |  |  |
| 2        | ACONDICIONAMIENTO DEL TERRENO                            |                       |                                                               | 15 Días 22/09/2014 10/10/2014                                 | 10.896,43€                                       | 3,88%                                      |  |  |  |  |  |  |  |
| з        | RED DE SANEAMIENTO ENTERRADO                             |                       | 6 Dias 03/10/2014 10/10/2014                                  |                                                               | 3.366,46 €                                       | 1.20%                                      |  |  |  |  |  |  |  |
| 4        | <b>CIMENTACIONES</b>                                     |                       |                                                               | 10 Dias 13/10/2014 24/10/2014                                 | 15.902.63 C                                      | 5.66%                                      |  |  |  |  |  |  |  |
| 5        | <b>FORJADO SANITARIO</b>                                 |                       | 5 Dias 27/10/2014 31/10/2014                                  |                                                               | 5.200.41 e                                       | 1.85%                                      |  |  |  |  |  |  |  |
| 6        | ESTRUCTURA (1 de 2)                                      |                       |                                                               |                                                               | 30 Dlas 03/11/2014 15/12/2014 36.505,60 e 12,98% |                                            |  |  |  |  |  |  |  |
| 7        | ESTRUCTURA (2 de 2)                                      |                       | 9 Dlas 16/12/2014 09/01/2015                                  |                                                               | 7.329.31 e                                       | 2,61%                                      |  |  |  |  |  |  |  |
| 8<br>9   | <b>ESTRUCTURA DE MADERA</b><br><b>CUBIERTA</b>           |                       | 3 Dias 01/12/2014 03/12/2014<br>20 DIas 12/01/2015 06/02/2015 |                                                               | $1.500,00 \in$                                   | 0.53%                                      |  |  |  |  |  |  |  |
| 10       | <b>CERRAMIENTOS Y PARTICIONES</b>                        |                       |                                                               | 33 Dlas 12/01/2015 25/02/2015                                 | 9.297.00 €<br>31.316,67€ 11,14%                  | 3.31%                                      |  |  |  |  |  |  |  |
|          | AYUDAS DE ALBAÑILERÍA A                                  |                       |                                                               |                                                               |                                                  |                                            |  |  |  |  |  |  |  |
| 11       | <b>INSTALACIONES</b>                                     |                       |                                                               | 6 Días 09/02/2015 16/02/2015                                  | 1.491,36 € 0,53%                                 |                                            |  |  |  |  |  |  |  |
| 12       | REVESTIMIENTOS DE PIEDRA                                 |                       |                                                               | 11 Días 09/02/2015 23/02/2015                                 | 16,000,00 e                                      | 5.69%                                      |  |  |  |  |  |  |  |
| 13       | <b>CARPINTERÍA EXTERIOR</b>                              |                       |                                                               |                                                               | 7 Dias 09/02/2015 17/02/2015 20:000.00 €         | 7.11%                                      |  |  |  |  |  |  |  |
| 14       | <b>VIDRIERÍA</b>                                         |                       | 5 Dlas 18/02/2015 24/02/2015                                  |                                                               | 2.700,00 €                                       | 0,96%                                      |  |  |  |  |  |  |  |
| 15       | INSTALAICIÓN DE FONTANERÍA                               |                       |                                                               | 20 Dias 09/02/2015 06/03/2015                                 | 8.000,00 €                                       | 2.84%                                      |  |  |  |  |  |  |  |
| 16       | <b>INSTALACIÓN DE ACS</b>                                |                       | 15 Días 09/02/2015 27/02/2015                                 |                                                               | 5.684.00 e                                       | 2.02%                                      |  |  |  |  |  |  |  |
| 17       | INSTALACIÓN DE CALEFACCIÓN                               |                       |                                                               | 25 Dias 09/02/2015 13/03/2015                                 | $8.000,00 \in$                                   | 2.84%                                      |  |  |  |  |  |  |  |
| 18       | <b>INSTALACIÓN DE SALUBRIDAD Y</b><br><b>VENTILACIÓN</b> |                       |                                                               | 10 Dias 09/02/2015 20/02/2015                                 | 1.400,00 €                                       | 0.50%                                      |  |  |  |  |  |  |  |
| 19       | <b>INSTALACIÓN ELÉCTRICA Y DE</b>                        |                       |                                                               | 30 Dias 09/02/2015 23/03/2015                                 | 7.700,00 €                                       | 2,74%                                      |  |  |  |  |  |  |  |
| 20       | <b>TELECOMUNICACIONES</b>                                |                       |                                                               |                                                               |                                                  |                                            |  |  |  |  |  |  |  |
|          | <b>FALSOS TECHOS</b>                                     |                       | 2 Dlas 24/03/2015 25/03/2015                                  | 8 Dtas 10/03/2015 20/03/2015                                  | 1.500.00e<br>5.200,00 €                          | 0.53%<br>1.85%                             |  |  |  |  |  |  |  |
| 21       | <b>RECRECIDO DE SUELOS</b>                               |                       |                                                               |                                                               |                                                  |                                            |  |  |  |  |  |  |  |
| 22<br>23 | <b>ALICATADOS</b><br><b>PINTURAS</b>                     |                       |                                                               | 8 Dlas 26/02/2015 09/03/2015<br>22 Dlas 20/05/2015 18/06/2015 | 3.500,00 e<br>15.000,00 €                        | 1.24%<br>5,33%                             |  |  |  |  |  |  |  |
| 24       | <b>PAVIMENTOS INTERIORES</b>                             |                       |                                                               | 23 Dlas 26/03/2015 27/04/2015                                 | 18.000.00 C                                      | 6.40%                                      |  |  |  |  |  |  |  |
| 25       | PAVIMENTOS EXTERIORES                                    |                       | 11 Días 19/06/2015 03/07/2015                                 |                                                               | 1.000.00 €                                       | 0.36%                                      |  |  |  |  |  |  |  |
| 26       | CERRAJERÍA - PUERTAS                                     |                       |                                                               | 1 DIas 26/03/2015 26/03/2015                                  | 1.300,00 €                                       | 0,46%                                      |  |  |  |  |  |  |  |
| 27       | CERRAJERÍA - BARANDILLAS                                 |                       | 1 Dias 26/03/2015 26/03/2015                                  |                                                               | 315,00 € 0,11%                                   |                                            |  |  |  |  |  |  |  |
| 28       | CARPINTERÍA INTERIOR                                     |                       |                                                               | 15 Dras 28/04/2015 19/05/2015                                 | 12,000,00 e                                      | 4.27%                                      |  |  |  |  |  |  |  |
| 29       | MOBILIARIO DE COCINA                                     |                       |                                                               | 2 Días 20/05/2015 21/05/2015                                  | 16.450,00 C                                      | 5.85%                                      |  |  |  |  |  |  |  |
| 30       |                                                          |                       | 1 Días 06/07/2015 06/07/2015                                  |                                                               | 146,72€                                          | 0.05%                                      |  |  |  |  |  |  |  |
|          | <b>VARIOS</b>                                            |                       |                                                               |                                                               |                                                  |                                            |  |  |  |  |  |  |  |
| 31       | <b>REMATES Y LIMPIEZA</b>                                |                       | 2 Dias 07/07/2015 08/07/2015                                  |                                                               | 696,00 C                                         | 0.25%                                      |  |  |  |  |  |  |  |
| 32       | <b>GESTIÓN DE RESIDUOS</b>                               |                       | 229 Días 09/07/2015 04/08/2015                                |                                                               | 3.000,00 €                                       | 1.07%                                      |  |  |  |  |  |  |  |
| 33       | CONTROL DE CALIDAD                                       |                       |                                                               | 229 Dtas 01/09/2014 04/08/2015                                | 3.800,00 €                                       | 1.35%                                      |  |  |  |  |  |  |  |
| 34       | SEGURIDAD Y SALUD                                        |                       |                                                               | 247 Días 01/09/2014 28/08/2015                                | 7.000,00 €                                       | 2,49%                                      |  |  |  |  |  |  |  |
| 35       | FIN DE OBRA                                              |                       | 18 Dias 06/08/2015 31/08/2015                                 |                                                               |                                                  |                                            |  |  |  |  |  |  |  |
|          |                                                          |                       |                                                               |                                                               | TOTAL: 281.197.58 €                              |                                            |  |  |  |  |  |  |  |

*Ilustración 11: Ficha ejemplo del TOMO I (apartado 6: Fichas de Actividades y costes.)* 

## <span id="page-35-0"></span>2.3.4.5. Organigrama.

El organigrama es el apartado en el que nos centramos en la descripción de nuestra empresa. Tenemos que especificar que función le corresponde a cada agente que interviene en la obra y cuáles serán sus responsabilidades. Se realizará un esquema jerárquico que será más grande o más pequeño en función de la magnitud de la empresa que representemos.

## <span id="page-35-1"></span>2.3.4.6. Programación.

Una vez realizados todos los apartados anteriores podremos comenzar con la programación de la obra.

Para esto nos ayudaremos del software *Project 2013®*, aunque también se podría realizar con programas gratuitos como, por ejemplo, *Open Project®*.

## <span id="page-35-2"></span>2.3.4.6.1. Creación del proyecto.

Antes de comenzar es importante programar el software a nuestras necesidades. Lo primero que haremos será definir el tipo de programación de nuestras tareas. Mi recomendación es elegir la opción de "Programar automáticamente"

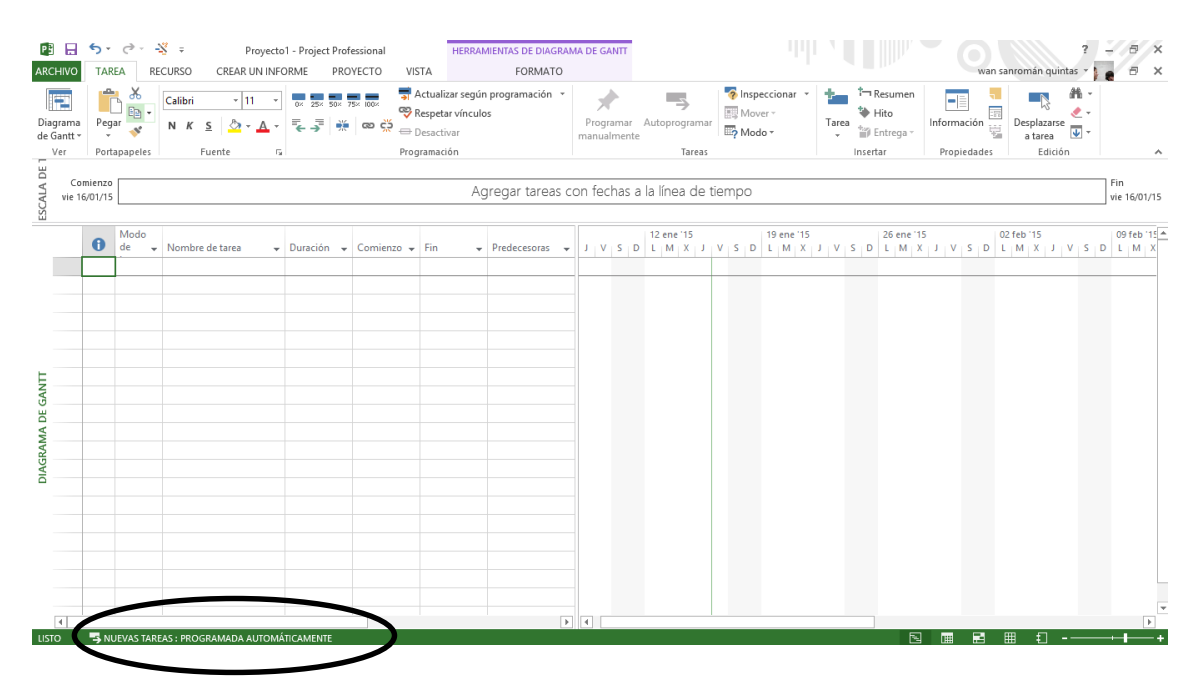

A continuación tendremos que definir el proyecto, para eso empezaremos por definir el calendario. En la pestaña proyecto clicamos en cambiar tiempo de trabajo y definiremos nuestro calendario en función de los días festivos del

período del proyecto, los días de la semana que se trabajará, y las horas de la jornada con sus horarios.

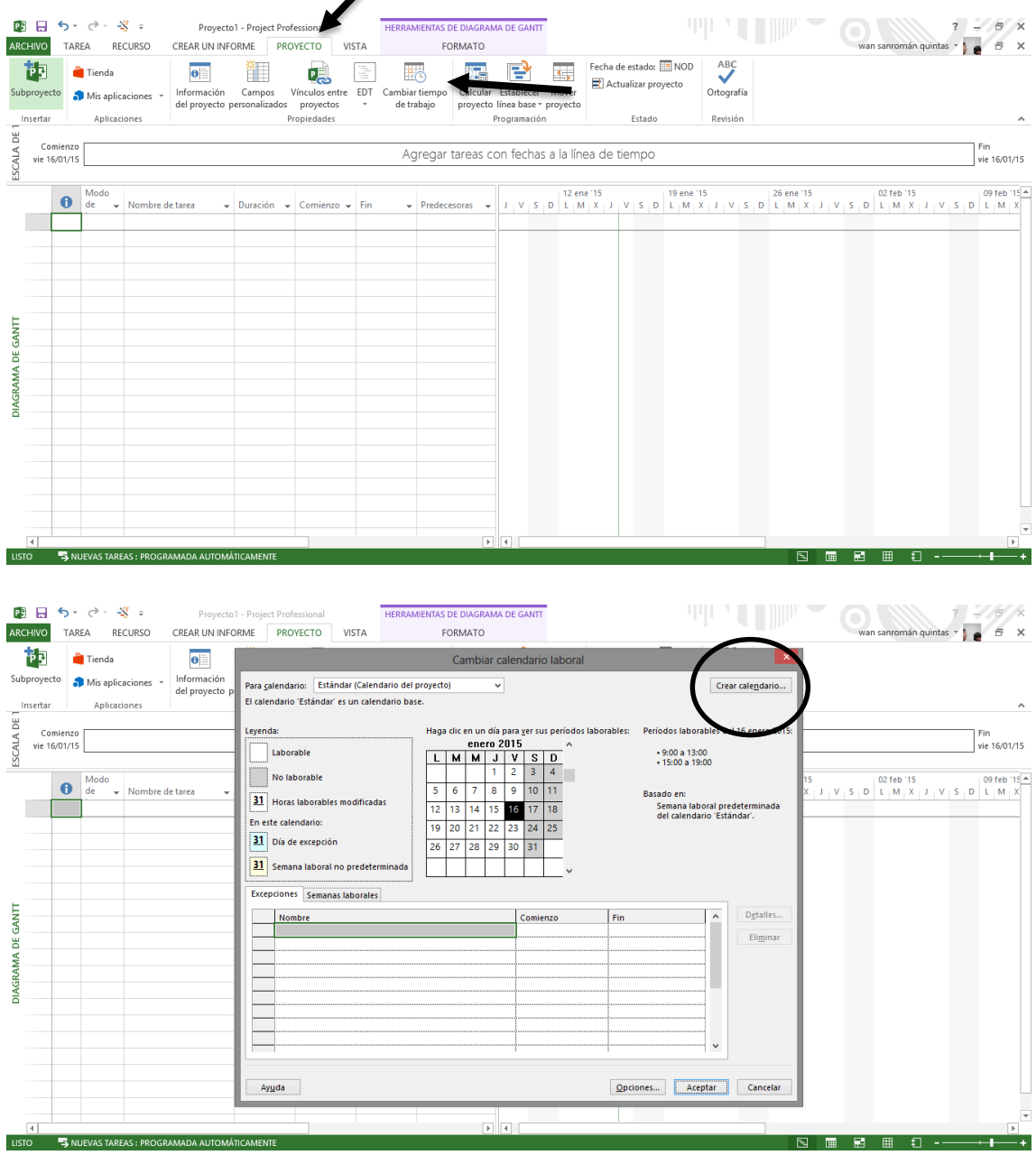

Una vez hayamos finalizado con el calendario, el siguiente paso será asignar el calendario a nuestro proyecto, calendario que hemos creado en el paso anterior. Para esto clicamos sobre "Información del proyecto" Una vez se nos abra la pestaña seleccionaremos el calendario que acabamos de crear y marcaremos una fecha de inicio del proyecto.

#### GESTIÓN INTEGRAL DE LA EJECUCIÓN DE UNA VIVIENDA UNIFAMILIAR EN PADERNE

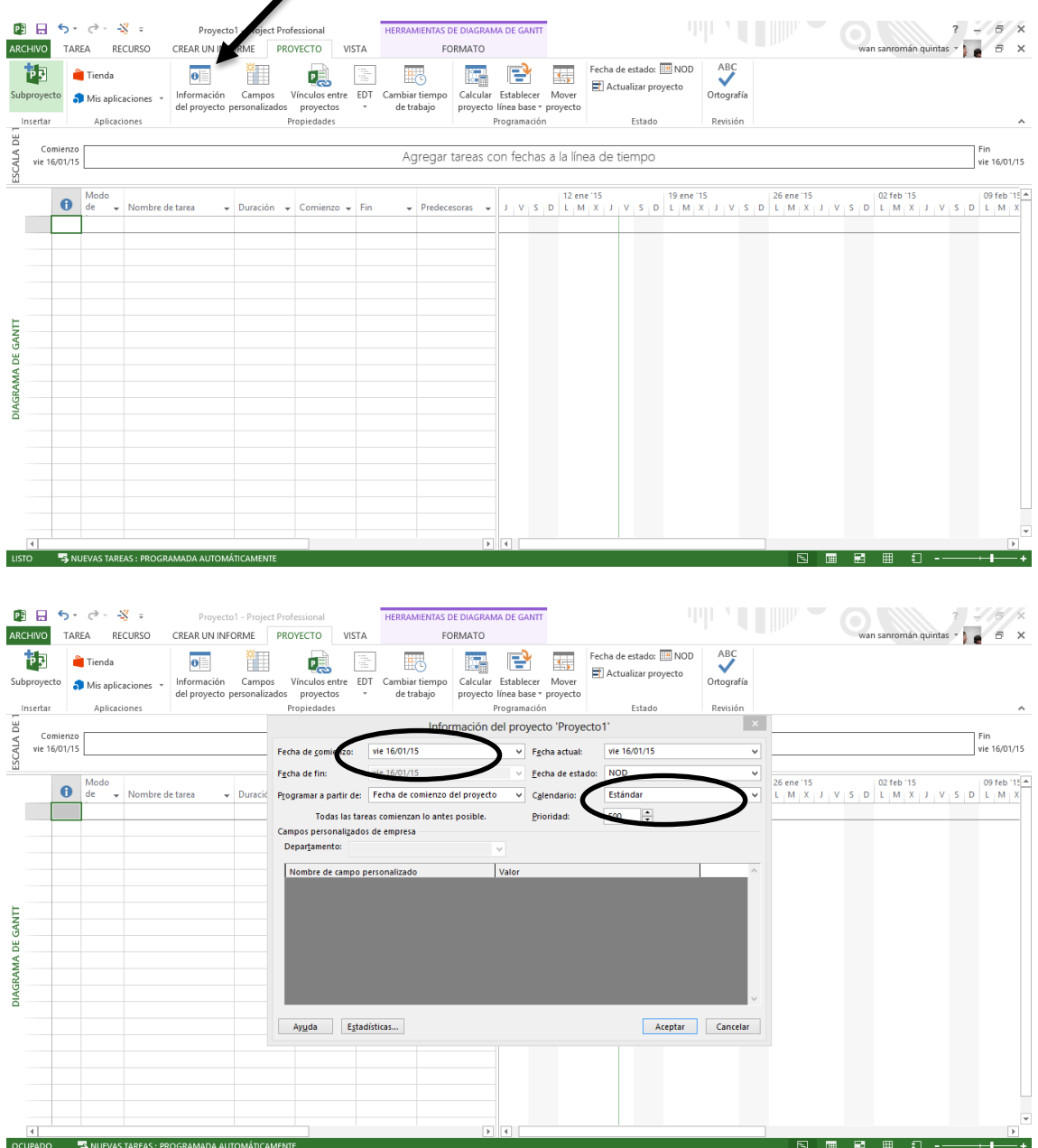

A continuación asignaremos el calendario a las actividades, para ello clicamos con el botón derecho sobre la escala temporal y clicamos sobre escala temporal. En la pestaña que se nos abre seleccionamos periodo no laborable y seleccionamos el calendario que creamos anteriormente, así como un color y una trama que para resaltar los días festivos y fines de semana. También deberemos de determinar la escala que deseamos (días, semanas, meses…) dependerá de la magnitud temporal de nuestro proyecto.

En nuestro caso hemos decidido mostrar en el nivel superior meses, en el intermedio períodos de 10 días y en el inferior semanas.

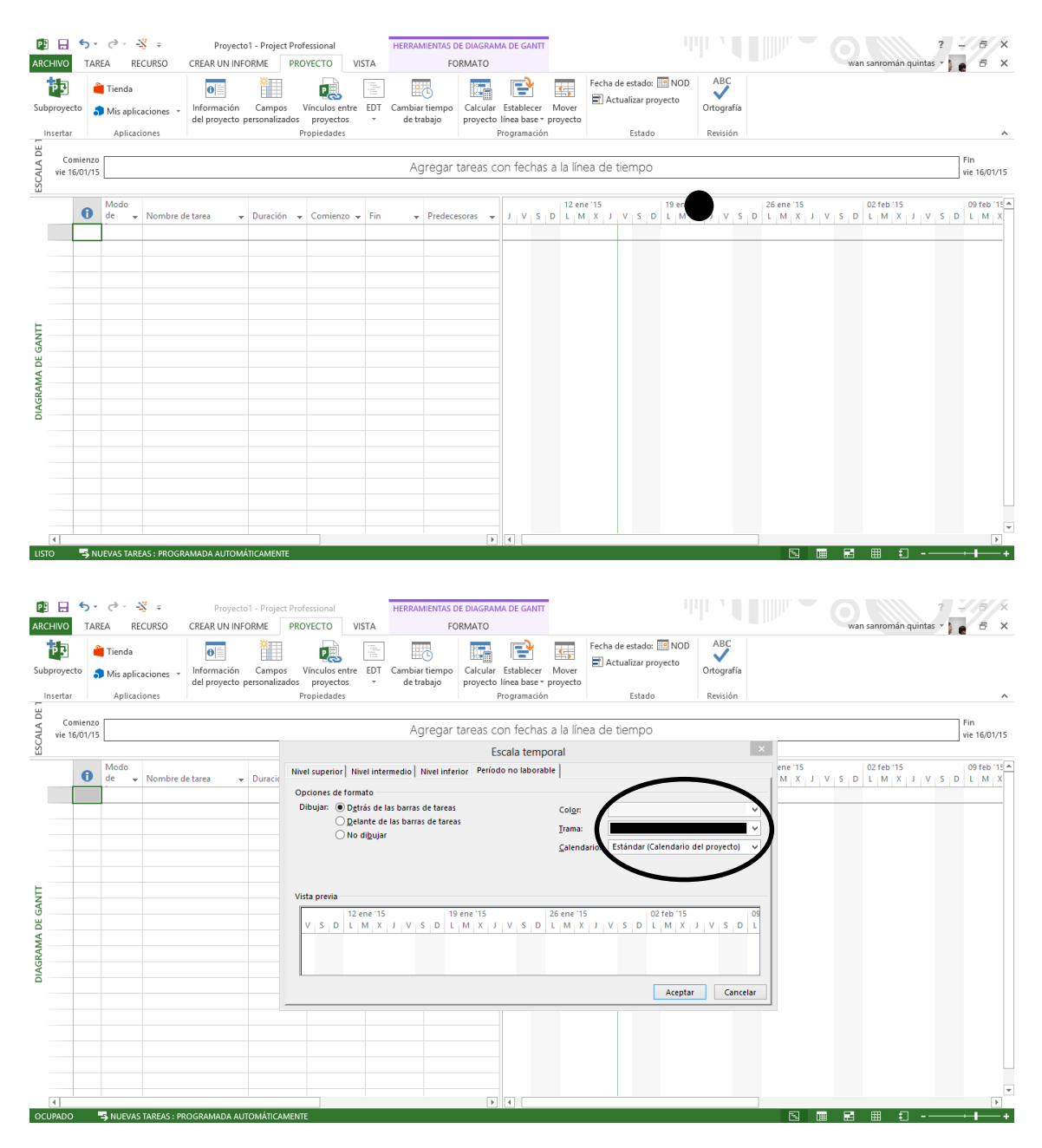

Explicados estos conceptos iniciales es el momento de comenzar a introducir las actividades de nuestro proyecto.

1. En primer lugar tendremos que importar o simplemente pegar en el programa que estemos usando la ficha resumen, o en su defecto ir completando todas las actividades que vamos a tener en la obra. Para ser más específicos, cada una de las fichas será una actividad con su inicio, su final y su duración. Es importante marcar el principio en la primera

actividad y las duraciones de cada una de las actividades para in enlazándolas.

2. El siguiente paso será la vinculación de las tareas. Este proceso se realiza seleccionando primero la primera tarea a vincular y la segunda (con Swift calcado o si son seguidas arrestando la selección) y una vez estén seleccionadas clicamos la casilla de vinculación. También se pueden vincular clicando en el diagrama de Gantt en una y arrastrando hacia la siguiente.

Este paso es muy importante realizarlo correctamente, que queden todas las actividades debidamente ligadas, ya que de no ser así (si hay alguna suelta, ligada a inicio y final o alguna otra cosa "rara") el programa nos dará problemas a la hora de obtener una ruta crítica.

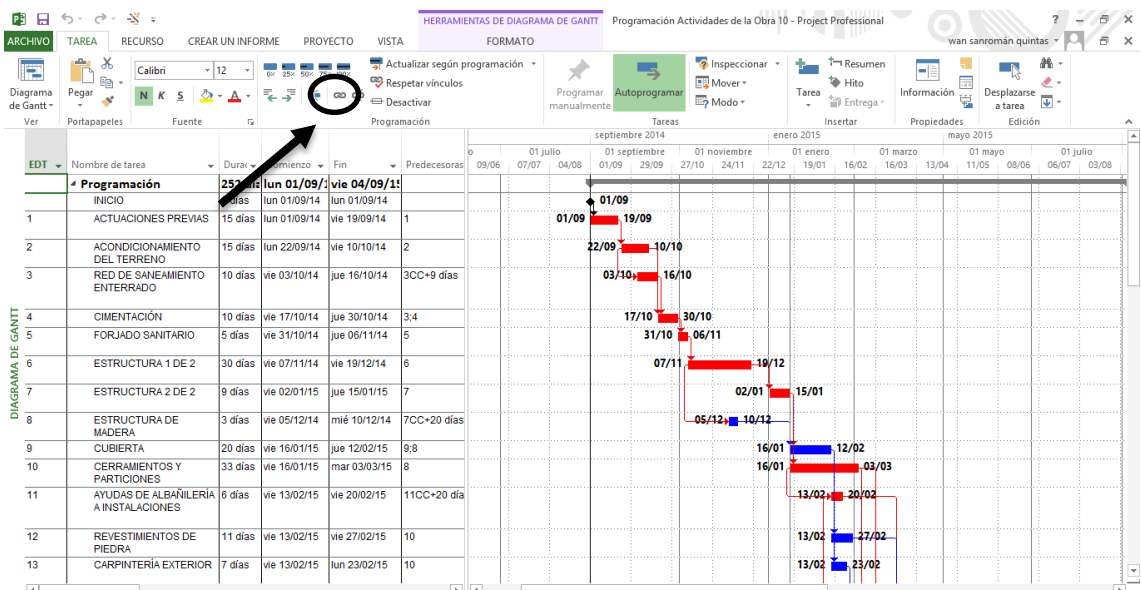

3. Una vez estén vinculadas las tareas unas a otras según el orden de ejecución adecuado, lo siguiente será introducir los recursos. Los recursos se introducen bien clicando con el botón secundario en una de las actividades y seleccionando "Introducir recurso" o bien cambiando la vista de Gantt a la de Recursos.

Para este trabajo, y dado que las funciones que nos puede ofrecer *Project ©* son muy amplias, hemos decidido introducir tan solo los recursos como nombre, y posteriormente introduciremos el coste ligado a la actividad completa. Se puede realizar también introduciendo todos los

datos necesarios (duración de jornada para cada recurso, coste por hora de recursos, cantidades de recursos por actividad…) para que el propio programa sea el que nos calcule los costes. En nuestro caso los hemos calculado por nuestra cuenta con el proceso de "Fichas de actividades y costes" por lo que no consideramos oportuno hacer este proceso.

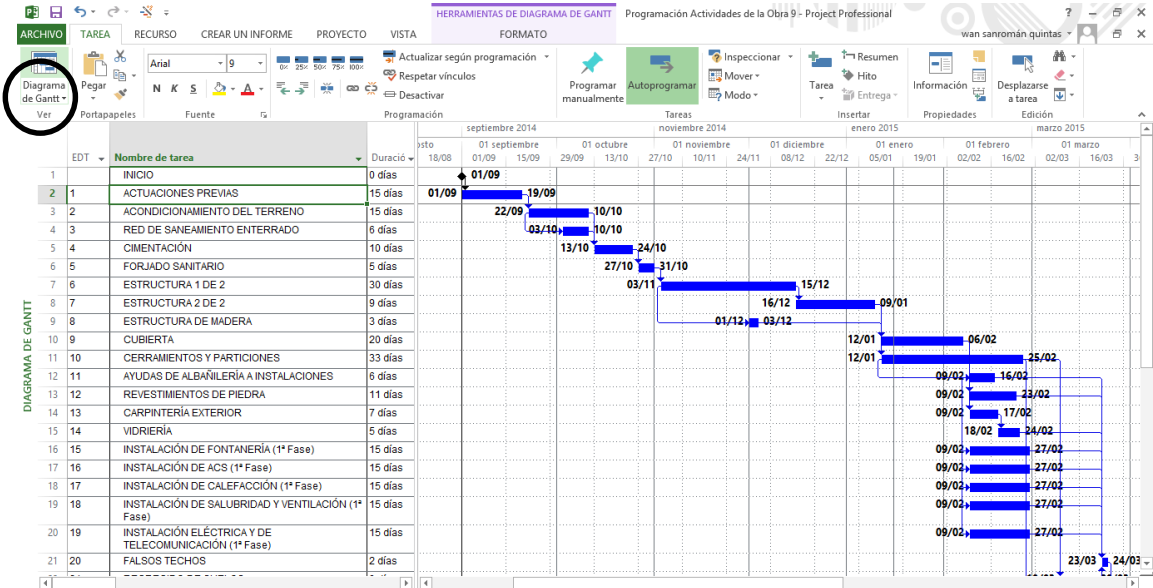

4. A continuación y como anticipé en el punto anterior, ahora deberemos introducir los costes de cada actividad. Para realizar este proceso tendremos que clicar en primer lugar sobre "vistas", una vez ahí, iremos al apartado de "tablas" y dentro de éstas seleccionaremos "Costo".

Nos aparecerá una nueva columna de costo, en el listado de actividades donde también aparece el inicio, el fin y la duración.

Esto será útil para el seguimiento de la obra, para tener una referencia de los costes que llevamos consumidos y si estamos o no dentro del presupuesto. De esta forma podremos obtener informes mensuales del presupuesto actualizado o informes para las certificaciones.

#### GESTIÓN INTEGRAL DE LA EJECUCIÓN DE UNA VIVIENDA UNIFAMILIAR EN PADERNE

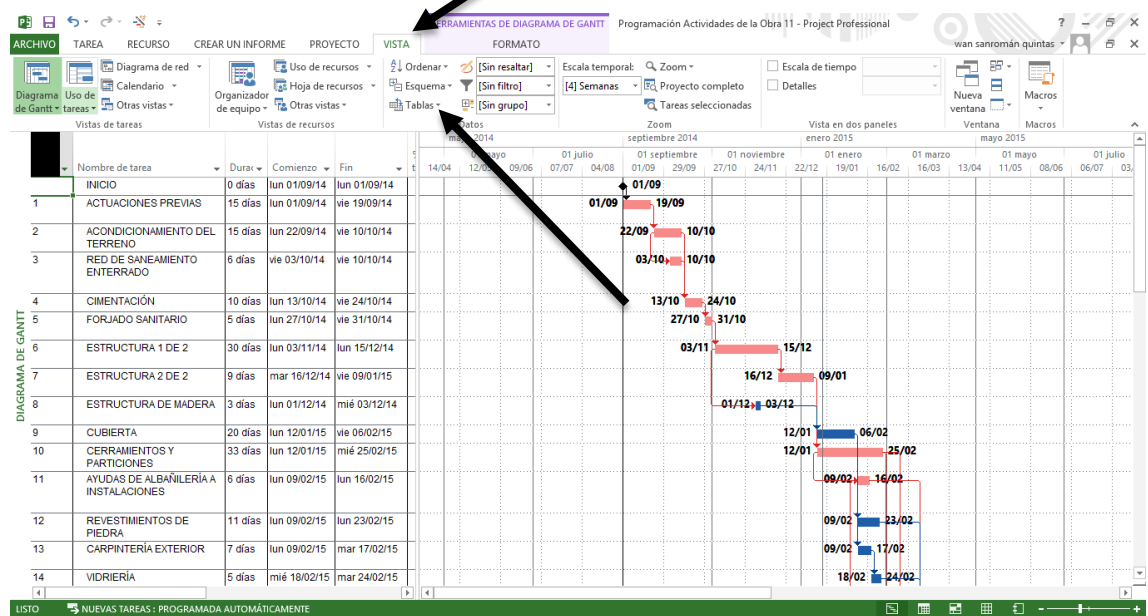

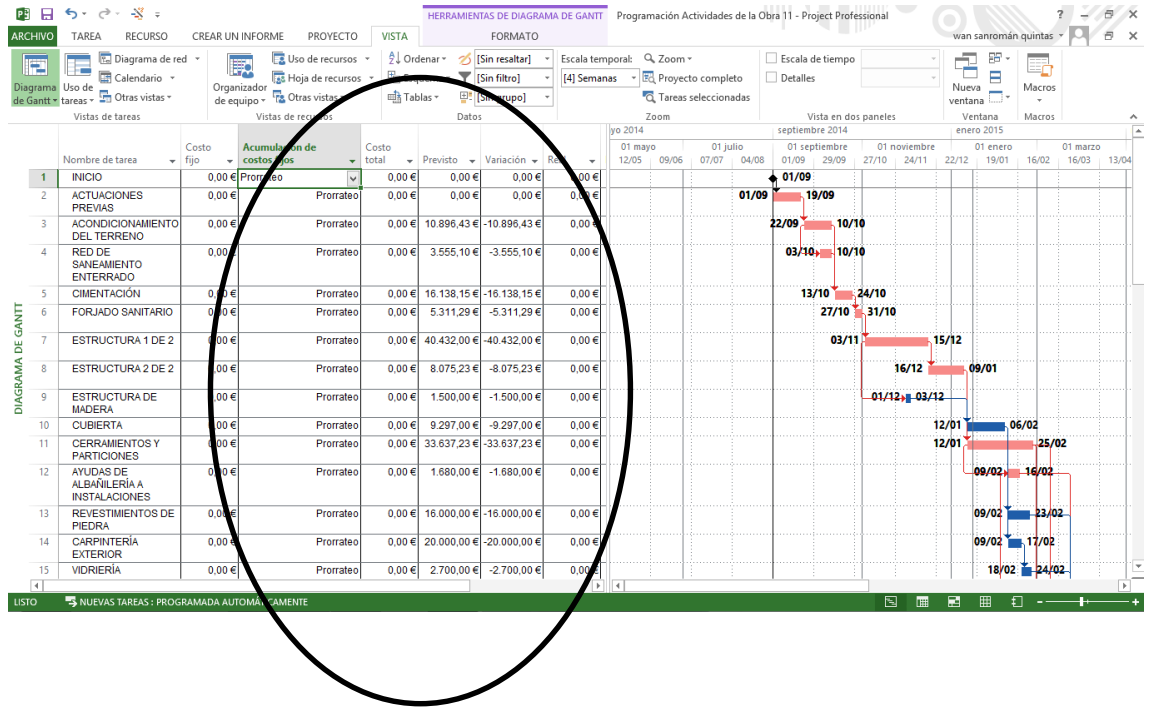

Con esto ya tendremos casi completo el apartado de programación, y procederemos a la impresión de los documentos que necesitemos.

### <span id="page-41-0"></span>2.3.4.6.2. Impresión del Proyecto.

Nosotros nos hemos centrado en la impresión de un diagrama de Gantt, un diagrama de Gantt con la Ruta Crítica y de un diagrama de Pert, o diagrama de Red.

Para esto procederemos de la siguiente manera:

1. En primer lugar generaremos el documento que queremos imprimir con las vistas, ya que lo que veamos en pantalla será lo que imprimamos con este método.

Por ejemplo, si lo que queremos es un Gantt con Ruta Crítica tenemos dos opciones, con el Gantt seleccionado podemos ir al asistente de Gantt (Primera imagen) y realizar la ruta crítica, o bien en la herramienta de "Formato" marcar visible "Tareas críticas" (Segunda imagen).

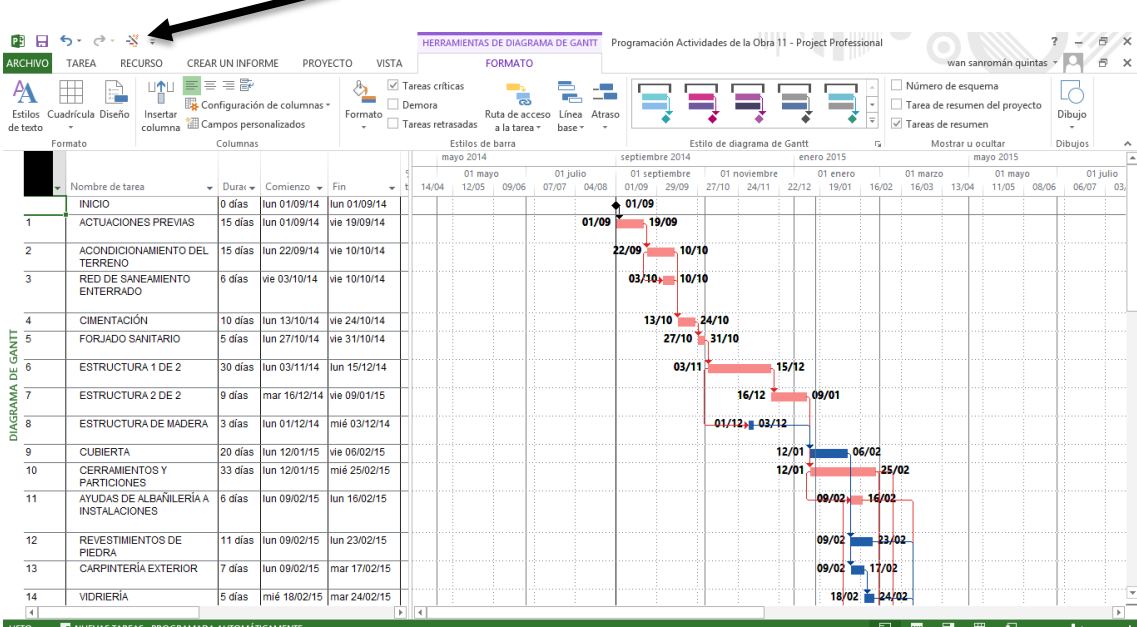

| <b>ARCHIVO</b>             | ■日ち・♂・※÷<br>TAREA<br><b>RECURSO</b>                             | CREAR UN INFORME          |                                                      | PROYECTO<br>VISTA         |                      |                                           | <b>HERRAMIENTAS DE DIAGRAM</b> | <b>FORMATO</b>                                         |                          |             |                                  | Programación Actividades de la Obra 11 - Project Professional |          |                             |                                        |       |                 |                                                                         |                   | wan sanromán quintas |       |                  | 吊<br>市<br>$\times$ |  |
|----------------------------|-----------------------------------------------------------------|---------------------------|------------------------------------------------------|---------------------------|----------------------|-------------------------------------------|--------------------------------|--------------------------------------------------------|--------------------------|-------------|----------------------------------|---------------------------------------------------------------|----------|-----------------------------|----------------------------------------|-------|-----------------|-------------------------------------------------------------------------|-------------------|----------------------|-------|------------------|--------------------|--|
| <b>Estilos</b><br>de texto | $  \uparrow  $<br>ш<br>Cuadrícula Diseño<br>Insertar<br>columna | $E = E$                   | Configuración de columnas »<br>Campos personalizados |                           |                      | $\triangledown$ Tareas críticas<br>Demora | Tareas retrasadas              | <b>Contract</b><br>ക<br>Ruta de acceso<br>a la tarea + | للهوا<br>Línea<br>hase y | Atraso      |                                  |                                                               |          |                             |                                        |       |                 | Número de esquema<br>Tarea de resumen del provecto<br>Tareas de resumen |                   |                      |       | Dibujo           |                    |  |
| Formato<br>Columnas        |                                                                 |                           |                                                      |                           |                      |                                           | Estilos de barra               |                                                        |                          |             |                                  |                                                               |          | Estilo de diagrama de Gantt |                                        |       | G.              |                                                                         | Mostrar u ocultar |                      |       | <b>Dibuios</b>   | ᄉ                  |  |
|                            |                                                                 |                           |                                                      |                           | mayo 2014<br>01 mayo |                                           |                                |                                                        | 01 julio                 |             | septiembre 2014<br>01 septiembre |                                                               |          |                             | enero 2015<br>01 noviembre<br>01 enero |       |                 | mayo 2015<br>01 mayo<br>01 marzo                                        |                   |                      |       | l al<br>01 julio |                    |  |
|                            | Nombre de tarea                                                 | $\bullet$ Durac $\bullet$ | Comienzo $\div$                                      | Fin                       |                      | 14/04                                     | 12/05                          | 09/06                                                  |                          | 07/07 04/08 | 01/09                            | 29/09                                                         | 27/10    | 24/11                       | 22/12                                  | 19/01 | 16/02           | 16/03                                                                   | 13/04             | 11/05                | 08/06 | 06/07            | 03                 |  |
|                            | <b>INICIO</b>                                                   | 0 días                    | lun 01/09/14                                         | lun 01/09/14              |                      |                                           |                                |                                                        |                          |             | 01/09                            |                                                               |          |                             |                                        |       |                 |                                                                         |                   |                      |       |                  |                    |  |
|                            | <b>ACTUACIONES PREVIAS</b>                                      | 15 días                   | lun 01/09/14                                         | vie 19/09/14              |                      |                                           |                                |                                                        |                          | 01/09       |                                  | 19/09                                                         |          |                             |                                        |       |                 |                                                                         |                   |                      |       |                  |                    |  |
| $\overline{2}$             | <b>ACONDICIONAMIENTO DEL</b><br><b>TERRENO</b>                  | 15 días                   | lun 22/09/14                                         | vie 10/10/14              |                      |                                           |                                |                                                        |                          |             | 22/09                            | 10/10                                                         |          |                             |                                        |       |                 |                                                                         |                   |                      |       |                  |                    |  |
| $\overline{3}$             | <b>RED DE SANEAMIENTO</b><br><b>ENTERRADO</b>                   |                           | vie 03/10/14                                         | vie 10/10/14              |                      |                                           |                                |                                                        |                          |             |                                  | $03/10$ <sub>+</sub> $10/10$                                  |          |                             |                                        |       |                 |                                                                         |                   |                      |       |                  |                    |  |
| $\mathbf{A}$               | <b>CIMENTACIÓN</b>                                              | 10 días                   | lun 13/10/14                                         | vie 24/10/14              |                      |                                           |                                |                                                        |                          |             |                                  | 13/10                                                         | $-24/10$ |                             |                                        |       |                 |                                                                         |                   |                      |       |                  |                    |  |
| GANIT<br>$\overline{5}$    | <b>FORJADO SANITARIO</b>                                        | 5 días                    | lun 27/10/14                                         | vie 31/10/14              |                      |                                           |                                |                                                        |                          |             |                                  | 27/10 31/10                                                   |          |                             |                                        |       |                 |                                                                         |                   |                      |       |                  |                    |  |
| 6<br>ä                     | <b>ESTRUCTURA 1 DE 2</b>                                        | 30 días                   | lun 03/11/14                                         | lun 15/12/14              |                      |                                           |                                |                                                        |                          |             |                                  | 03/11                                                         |          |                             | 15/12                                  |       |                 |                                                                         |                   |                      |       |                  |                    |  |
| AGRAMA<br>$\overline{7}$   | <b>ESTRUCTURA 2 DE 2</b>                                        | 9 días                    | mar 16/12/14 vie 09/01/15                            |                           |                      |                                           |                                |                                                        |                          |             |                                  |                                                               |          | 16/12                       |                                        | 09/01 |                 |                                                                         |                   |                      |       |                  |                    |  |
| 8<br>ಕ                     | <b>ESTRUCTURA DE MADERA</b>                                     |                           | lun 01/12/14                                         | mié 03/12/14              |                      |                                           |                                |                                                        |                          |             |                                  |                                                               |          | $01/12 + 03/12$             |                                        |       |                 |                                                                         |                   |                      |       |                  |                    |  |
| 9                          | <b>CUBIERTA</b>                                                 | 20 días                   | lun 12/01/15                                         | vie 06/02/15              |                      |                                           |                                |                                                        |                          |             |                                  |                                                               |          |                             | 12/01                                  |       | 06/02           |                                                                         |                   |                      |       |                  |                    |  |
| 10 <sup>10</sup>           | <b>CERRAMIENTOS Y</b><br><b>PARTICIONES</b>                     | 33 días                   | lun 12/01/15                                         | mié 25/02/15              |                      |                                           |                                |                                                        |                          |             |                                  |                                                               |          |                             | 12/01                                  |       |                 | 25/02                                                                   |                   |                      |       |                  |                    |  |
| 11                         | AYUDAS DE ALBAÑILERÍA A<br><b>INSTALACIONES</b>                 | 6 días                    | lun 09/02/15                                         | lun 16/02/15              |                      |                                           |                                |                                                        |                          |             |                                  |                                                               |          |                             |                                        |       | $09/02 = 16/02$ |                                                                         |                   |                      |       |                  |                    |  |
| 12 <sup>12</sup>           | <b>REVESTIMIENTOS DE</b><br>PIEDRA                              | 11 días                   | lun 09/02/15                                         | lun 23/02/15              |                      |                                           |                                |                                                        |                          |             |                                  |                                                               |          |                             |                                        |       | $09/02$ 2 23/02 |                                                                         |                   |                      |       |                  |                    |  |
| 13                         | <b>CARPINTERÍA EXTERIOR</b>                                     | 7 días                    | lun 09/02/15                                         | mar 17/02/15              |                      |                                           |                                |                                                        |                          |             |                                  |                                                               |          |                             |                                        |       | $09/02$ 17/02   |                                                                         |                   |                      |       |                  |                    |  |
| 14                         | <b>VIDRIERÍA</b>                                                | 5 días                    |                                                      | mié 18/02/15 mar 24/02/15 |                      |                                           |                                |                                                        |                          |             |                                  |                                                               |          |                             |                                        |       | 18/02 24/02     |                                                                         |                   |                      |       |                  |                    |  |
| $\overline{A}$             |                                                                 |                           |                                                      |                           | $\overline{r}$       | $\lceil 4 \rceil$                         |                                |                                                        |                          |             |                                  |                                                               |          |                             |                                        |       |                 |                                                                         |                   |                      |       |                  |                    |  |
| <b>LISTO</b>               | NUEVAS TAREAS : PROGRAMADA AUTOMÁTICAMENTE                      |                           |                                                      |                           |                      |                                           |                                |                                                        |                          |             |                                  |                                                               |          |                             |                                        |       | 国               | ▦                                                                       | 層<br>囲            | ŧ٦                   |       |                  |                    |  |

ALUMNO: JUAN SANROMÁN QUINTAS ALUMINO. JUAN SANKOMAN QUINTAS 43<br>TUTOR: D. MANUEL PORTA RODRIGUEZ

En el caso de que no se nos mostrara la ruta crítica o se marcaran todas las actividades como ruta crítica será porque no habremos vinculado correctamente las actividades.

2. Con la vista que queremos imprimir seleccionada, lo siguiente será configurar la página de impresión. En "Archivo" y después "Imprimir" configuramos la página a nuestro gusto. Si queremos que salga en un solo documento y con leyenda, encabezado o pie de página será aquí donde lo introduciremos clicando configurar página.

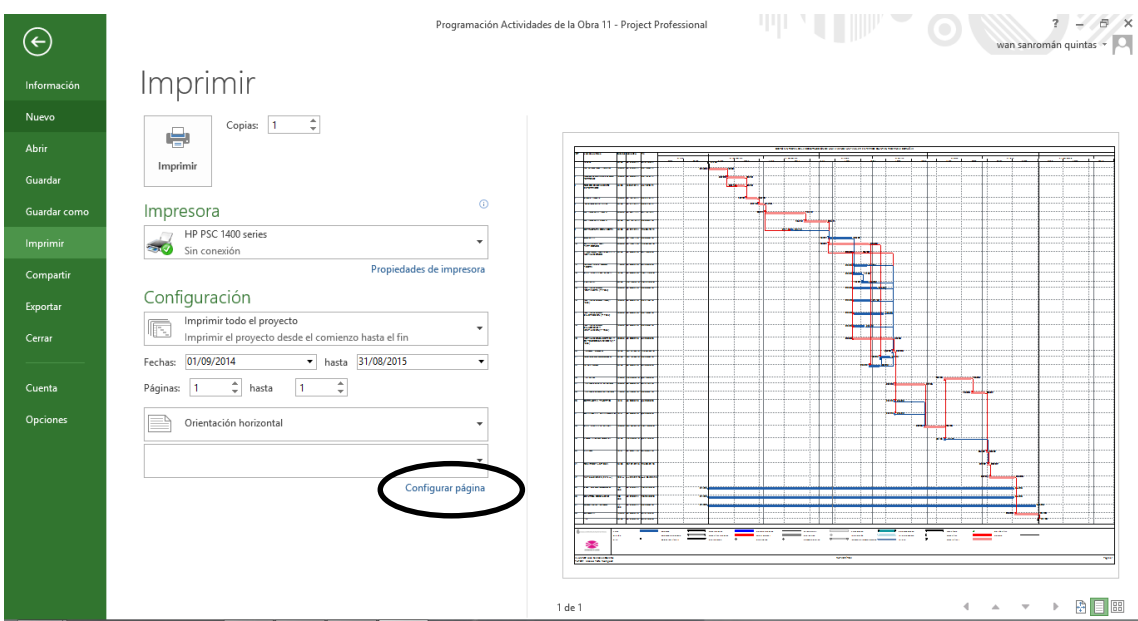

#### GESTIÓN INTEGRAL DE LA EJECUCIÓN DE UNA VIVIENDA UNIFAMILIAR EN PADERNE

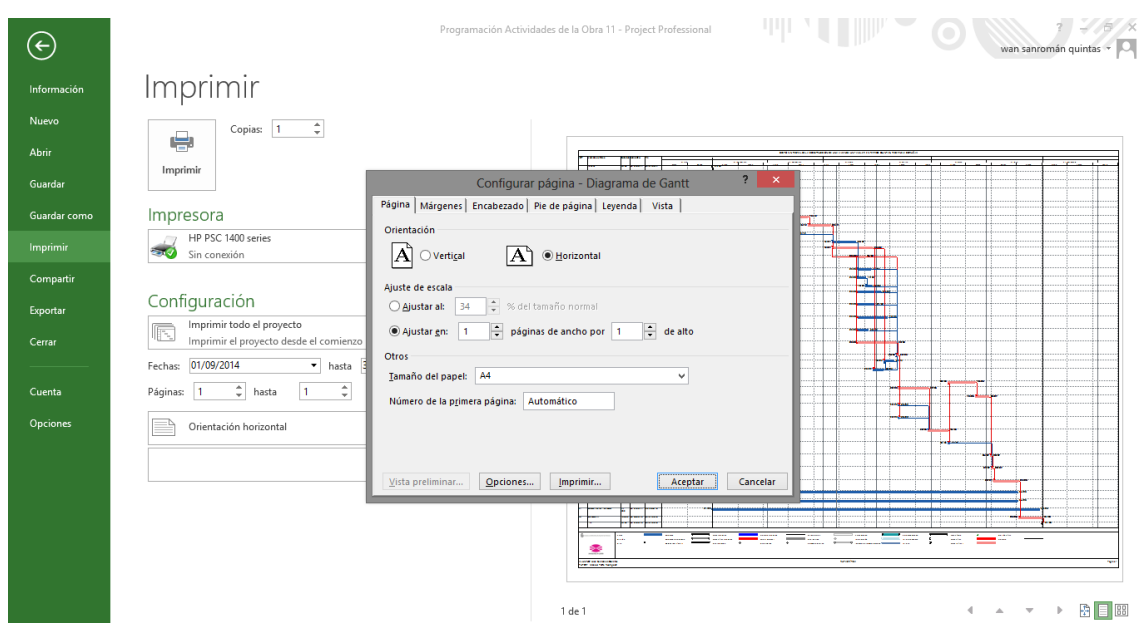

3. Cuando ya tengamos configurada la página, lo siguiente es imprimirla. Tenemos dos opciones, imprimirla como documento (para esto iremos a guardar como y guardamos en PDF) o si lo preferimos podemos imprimirlo directamente seleccionando la impresora que deseemos.

Con esto habremos terminado con el apartado de "Programación".

#### <span id="page-44-0"></span>2.3.4.7. Proceso Constructivo.

El proceso constructivo será el apartado en el que desglosaremos todas las actividades en orden de ejecución de obra. Será aquí donde explicaremos como se ha realizado el proceso de cálculo de las fichas, indicando los medios que emplearemos en cada una de las actividades, así como la medición que tenemos de cada partida y los rendimientos que hemos establecido y cómo los hemos obtenido.

### <span id="page-44-1"></span>2.3.4.8. Plan de Mano de Obra.

El plan de mano de obra es un apartado del proyecto muy parecido al de la programación, ya que se trata de programar el número de trabajadores que tendremos en la obra en todo momento.

Con la programación terminada, en donde ya tendremos introducidos los recursos (tanto materiales como de mano de obra) volveremos a realizar un

#### GESTIÓN INTEGRAL DE LA EJECUCIÓN DE UNA VIVIENDA UNIFAMILIAR EN PADERNE

Gantt con el asistente pero indicando que se muestren los recursos, así obtendremos un Gantt con los recursos asociados a la actividad muy visual. Después exportaremos el documento a *Excel ©* para realizar un gráfico mensual más detallado. Este paso lo realizaremos directamente desde la herramienta "Crear Informe" y marcaremos "Informes Visuales" será en el asistente de esta donde se nos dará la opción de exportar a *Excel ©* o *Visio ©* y trabajar directamente en estos programas.

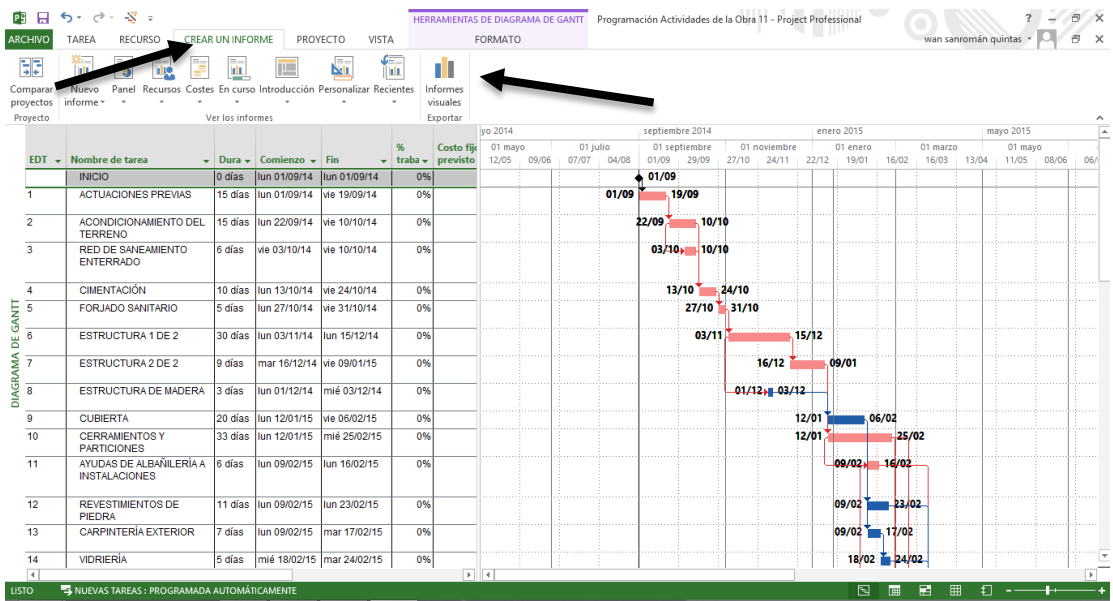

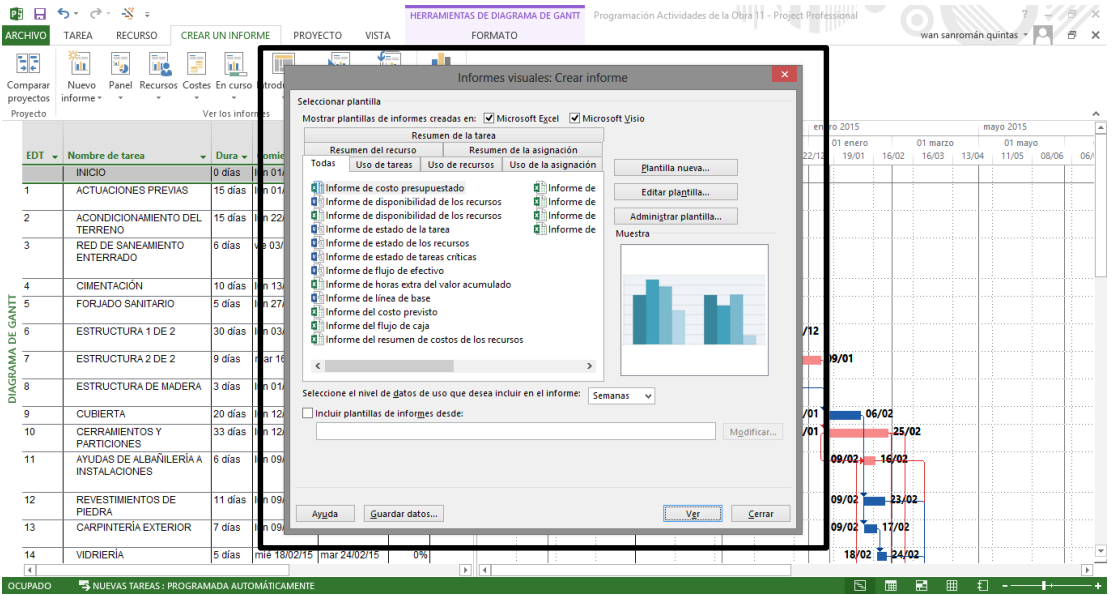

El tipo de gráfico que buscamos es uno que nos indique el número de obreros por semana en obra, para hacer una correcta organización del personal.

### <span id="page-46-0"></span>2.3.4.9. Plan de Maquinaria y Medios Auxiliares.

Este apartado será exactamente igual que el anterior "Plan de Mano de Obra", diferenciando que esta vez trabajaremos con los recursos de maquinaria y medios auxiliares en lugar de los de mano de obra. El proceso será el mismo y los resultados que buscamos también. Pues obtendremos un Gantt de maquinaria y medios auxiliares por cada actividad y también un gráfico visual de la maquinaria que tendremos que tener en obra por semanas.

Se trata de una información muy útil para que cada uno de los oficios de la obra disponga de todo lo necesario para la correcta ejecución y en tiempo programado de nuestras actividades sin retrasos por falta de medios.

## <span id="page-46-1"></span>2.3.4.10. Estimación de Costes.

En el apartado que continúa calcularemos los costes del proyecto. Partiremos de los obtenidos en las "fichas de actividades y costes" que serán los costes directos de la obra, los costes de ejecución material.

Continuaremos con el análisis de todos los costes indirectos que se producen en la obra, es decir, mano de obra indirecta, gastos de electricidad, agua, seguros, cartelería, empresa… se analizarán todos los gastos de la obra y los gastos de la empresa.

Finalmente haremos un balance de toda la información obtenida en un resumen de costes, donde tendremos de una forma clara lo que nos cuesta la obra (directa en indirectamente) y las ganancias o pérdidas que obtendremos, con el presupuesto de contrata al que tenemos que ceñirnos, pues al fin y al cabo será este el presupuesto de referencia, lo que la empresa recibirá por la ejecución de la obra. Y todo gasto menor a este presupuesto que consigamos será el beneficio que le quede a nuestra empresa.

## <span id="page-46-2"></span>2.3.4.11. Plan de Calidad.

Los documentos que vienen a continuación son de gran importancia debido a la gran cantidad de normativa a la que están sometidos.

En primer lugar realizaremos el control de calidad, posteriormente el plan de medio ambiente e impacto ambiental.

En este caso se trata de reflejar que la obra se realizará bajo unas normas de calidad mínimas imprescindibles en toda edificación.

El objeto de dar cumplimiento a lo establecido en el *Decreto 232/1993 de 30 de septiembre de Control de Calidad en la Edificación en la comunidad autónoma de Galicia* y en el *RD 314/2006, de 17 de marzo por el que se aprueba el CTE modificado por RD 1371/2007*

<span id="page-47-0"></span>2.3.4.12. Plan de Medio Ambiente e Impacto Ambiental.

El segundo de los documentos a los que hacíamos mención en el apartado anterior será el que analice el impacto ambiental que se realizará en la obra, a través, entre otras cosas, de los residuos generados.

La normativa es muy clara en cuanto al tratamiento de los residuos y será en este apartado donde dejaremos constancia del tratamiento que les daremos a todos los residuos (mayor importancia tendrán los catalogados como residuos peligrosos). Habrá que contabilizar la cantidad de residuos que se producirán de cada tipo de material y dejarlo reflejado en este apartado.

La normativa de referencia básica para la realización correcta del clasificado de los residuos es en primer lugar el *Real Decreto 105/2008 por el que se regula la producción y gestión de residuos de construcción y demolición.* Y en segundo lugar la *Orden MAM/304/2002 por la que se publican las operaciones de valoración y eliminación de residuos y lista europea de residuos.* 

También deberemos de prestar especial atención al resto de normativa nacional, a la normativa autonómica (en lo que se refiere a medio ambiente e impacto ambiental sí existe normativa autonómica, dependerá de la comunidad) y a la local si la hubiere.

## <span id="page-47-1"></span>2.3.4.13. Conclusión TFG.

Por último, realizaremos un análisis de todo lo que ha sido el proyecto, en especial de los costes del proyecto para que quede perfectamente reflejados los resultados obtenidos en el proyecto.

## 15. BIBLIOGRAFÍA.

#### *LIBROS:*

- o FERNÁNDEZ TAMAMES, J. *Microsoft © Project 2013.* EDICIONES ANAYA MULTIMEDIA (GRUPO ANAYA, S.A.), 2014. ISBN: 978-84-415- 3462-9.
- o VALDÉS-MIRANDA CROS, C. *Manual Imprescindible de Excel © 2013.*  EDICIONES ANAYA MULTIMEDIA (GRUPO ANAYA, S.A.), 2014. ISBN: 978-84-415-3448-3.

#### *BASES DE DATOS:*

- o *Arquímedes y Generador de Precios CYPE.* EDICIONES ANAYA MULTIMEDIA (GRUPO ANAYA, S.A.), 2014. ISBN: 978-84-415-2995-3
- o *Precio Centro de la Construcción 2014 (CD-ROM).* Editorial: COLEG. OFICIAL DE APAREJADORES. ISBN: 291-00-175-4106-0
- o *PREOC 2014©* (CD-ROM). Editorial: ATAYO, S.A. ISBN: 291-00-176- 2874-7

#### *SITIOS WEB:*

- o *Enar in the world (Sitio WEB).* Disponible en: [http://www.enar.es/es-](http://www.enar.es/es-ES/index/)[ES/index/](http://www.enar.es/es-ES/index/)
- o *Escania (Sitio WEB).* Disponible en:<http://www.scania.es/>
- o *JCB (Sitio WEB).* Disponible en:<http://www.jcb.es/>
- o *Presupuesta (Sitio WEB).* Disponible en:<http://www.presupuesta.com/>

a a

*ANEJO 1*

and the state of the state of the state of

and the state of the state of the state of

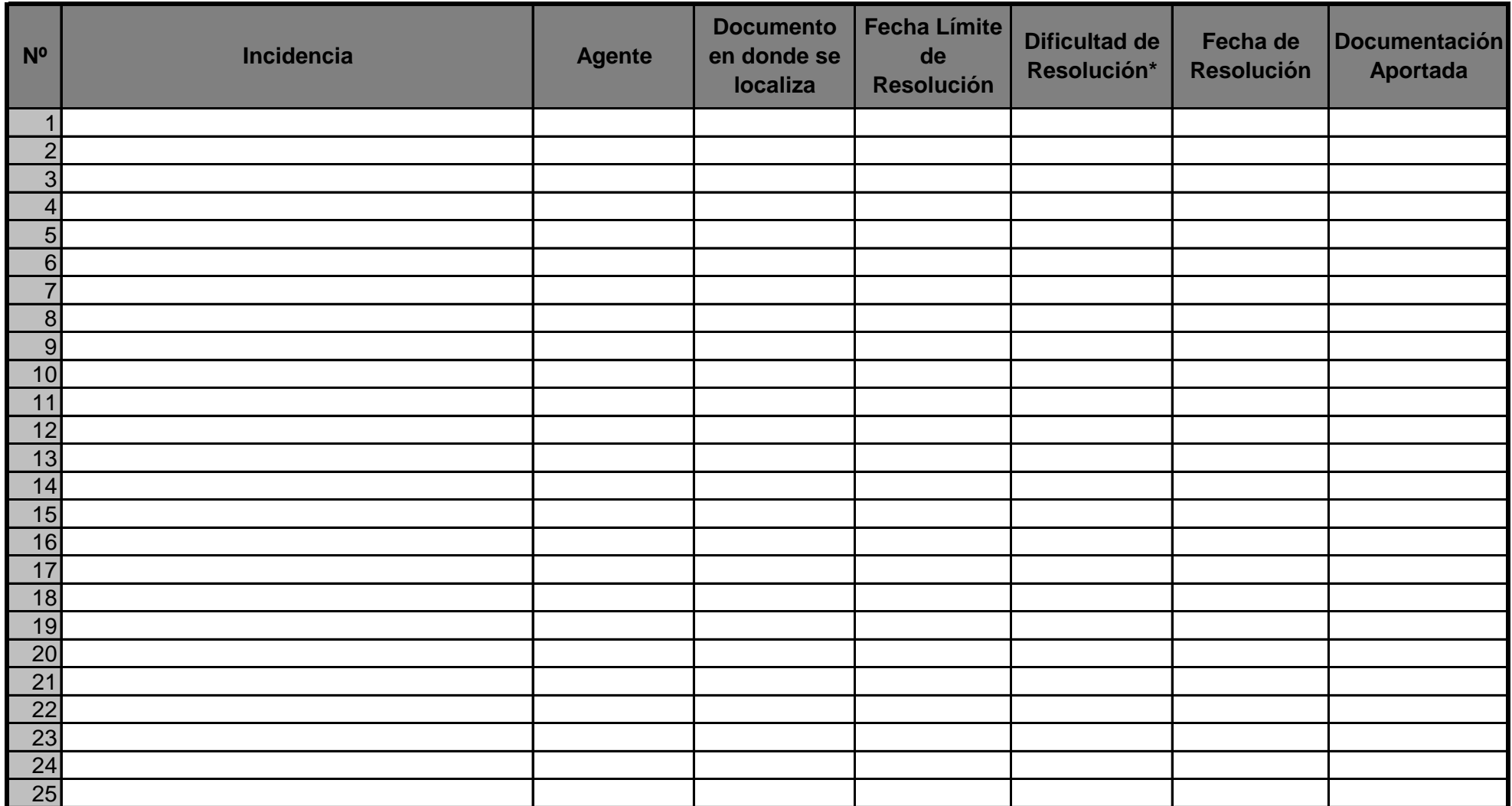

\*Alta: necesidad de reformado

Media: Resolvible con la aportación de nuevos documentos Baja: Se resuelve con una llamada o simple intervención del agente

*ANEJO 2*

and the state of the state of the state of

and the state of the state of the state of

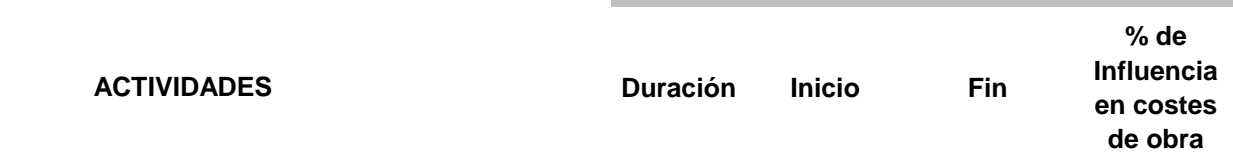

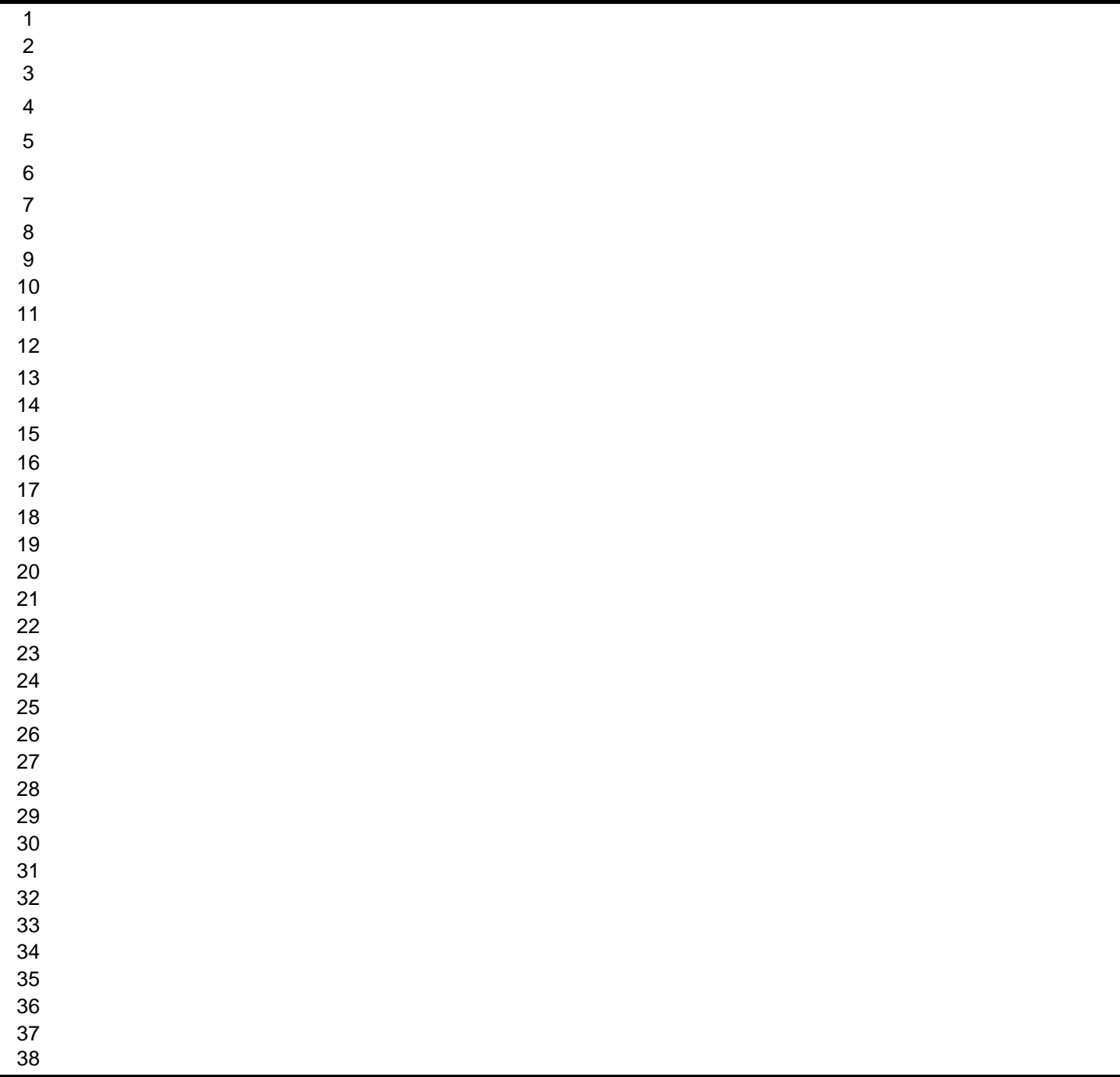

# **1 INICIO DE LA OBRA**

**ACTIVIDADES**

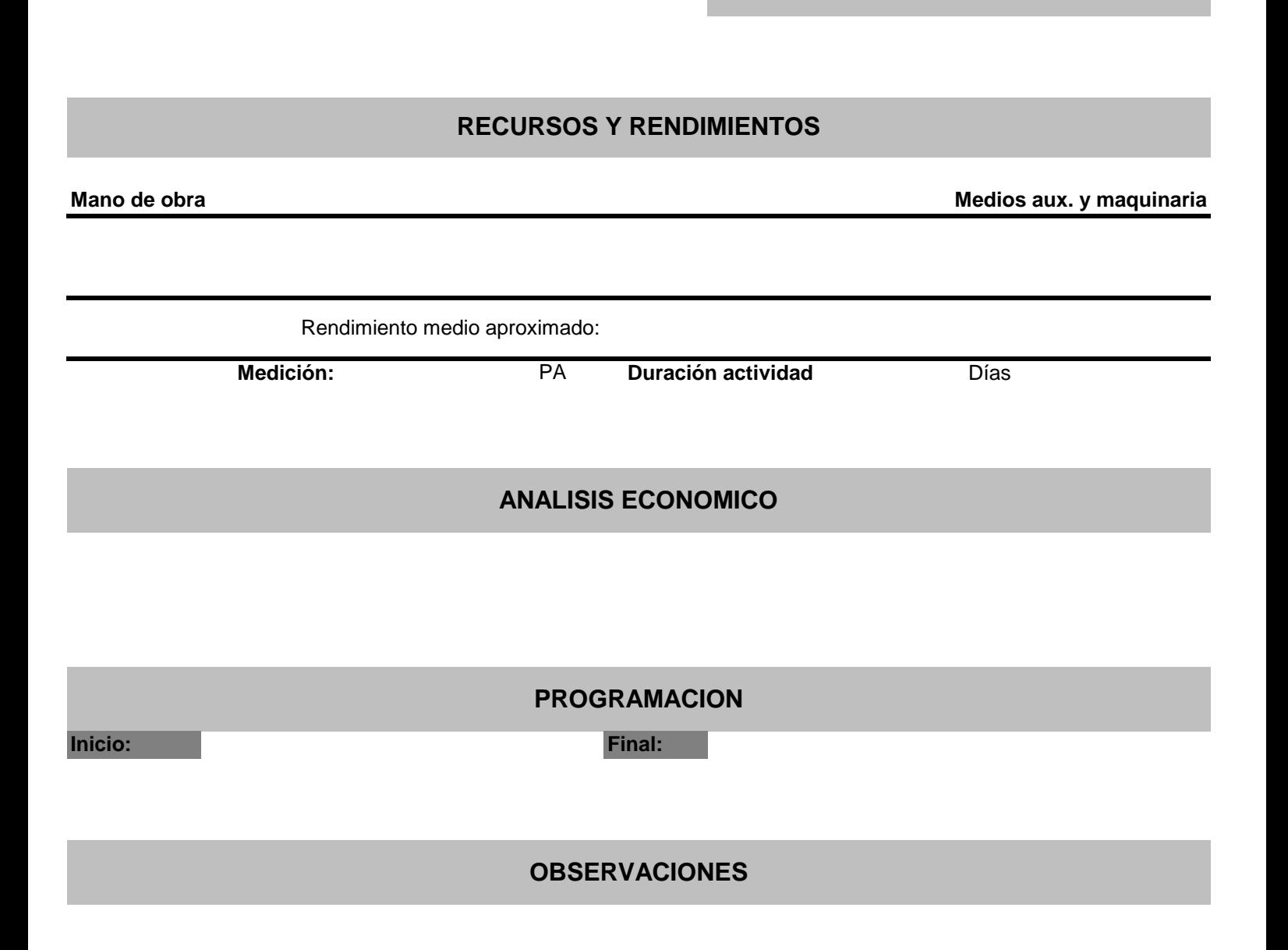

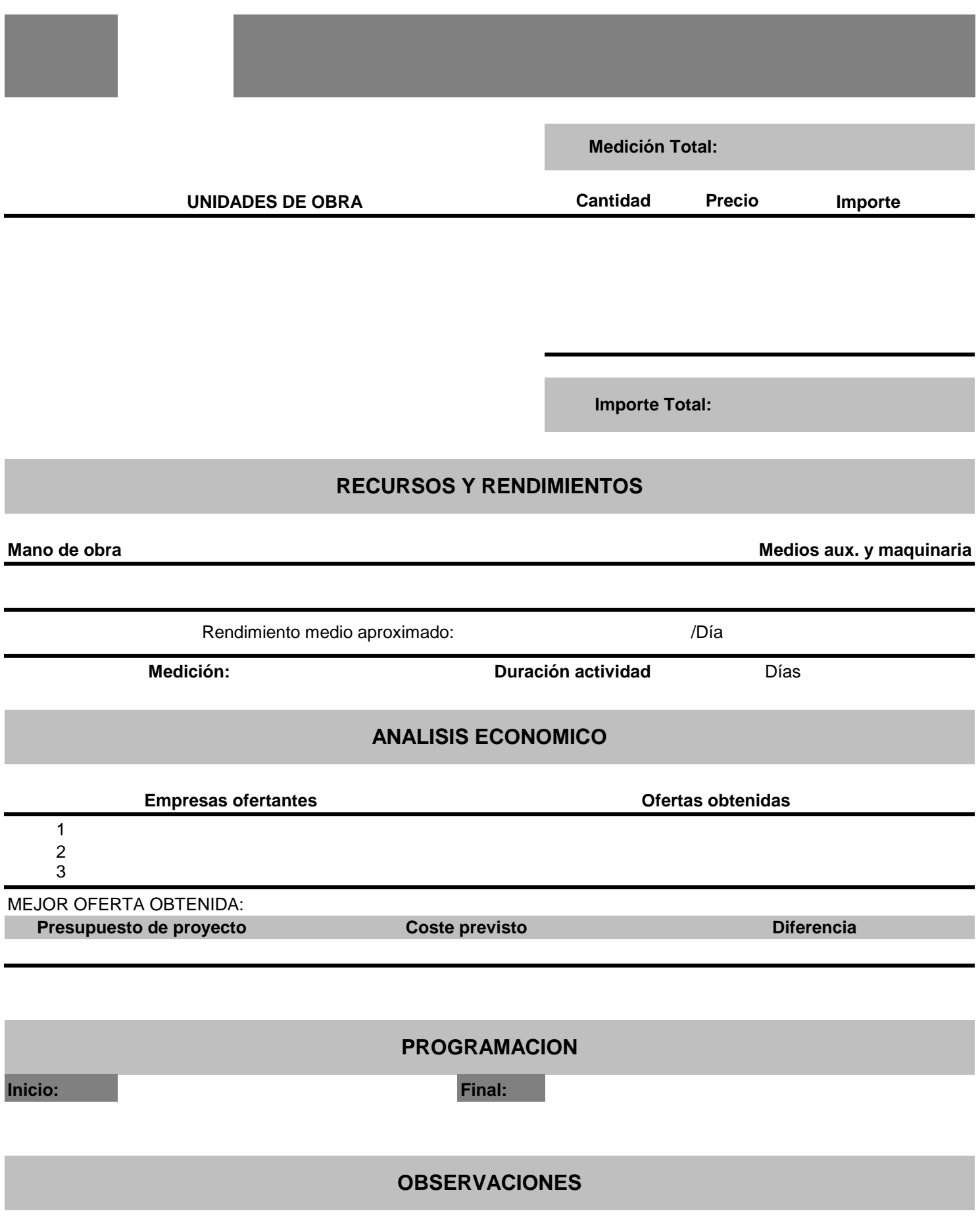

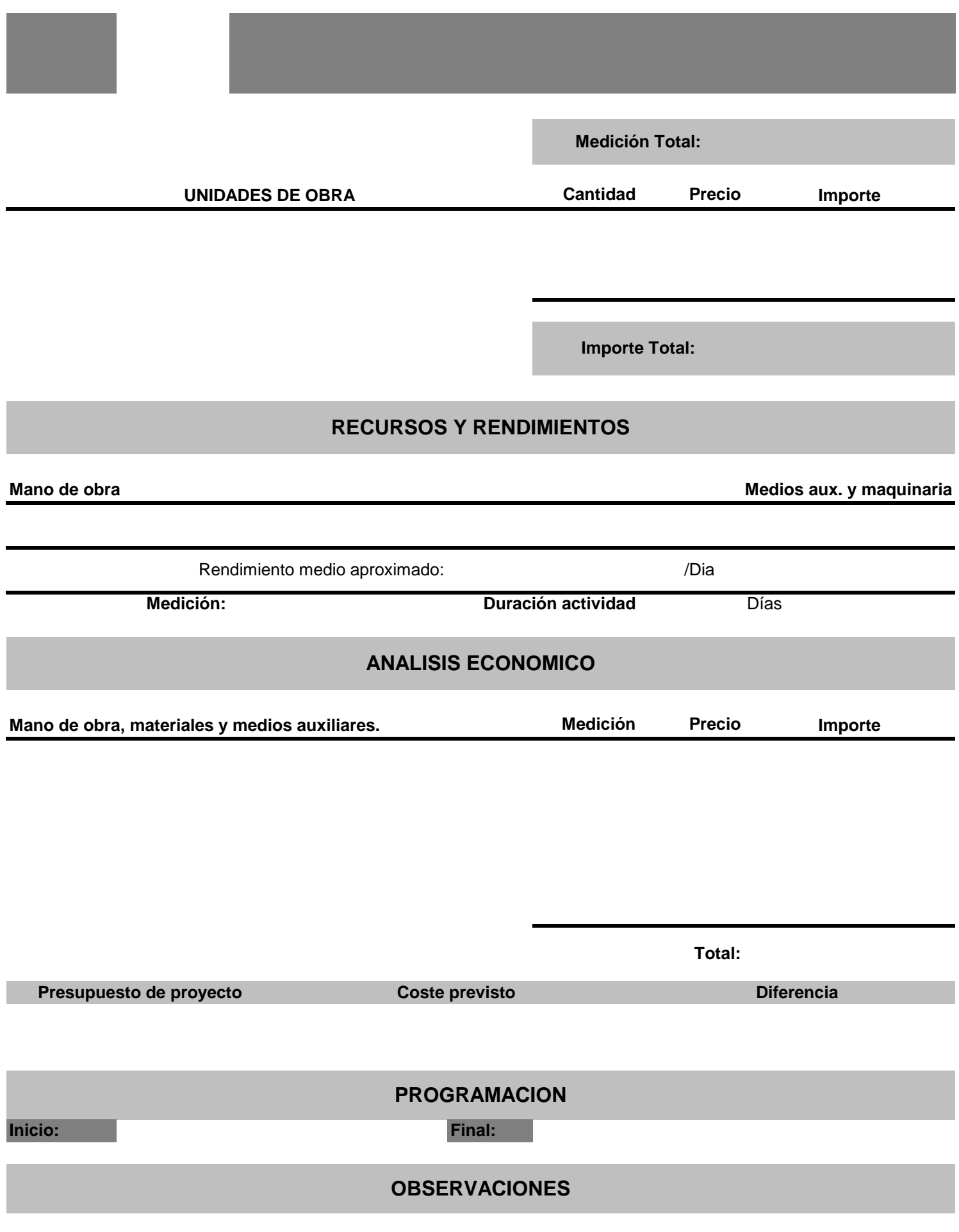

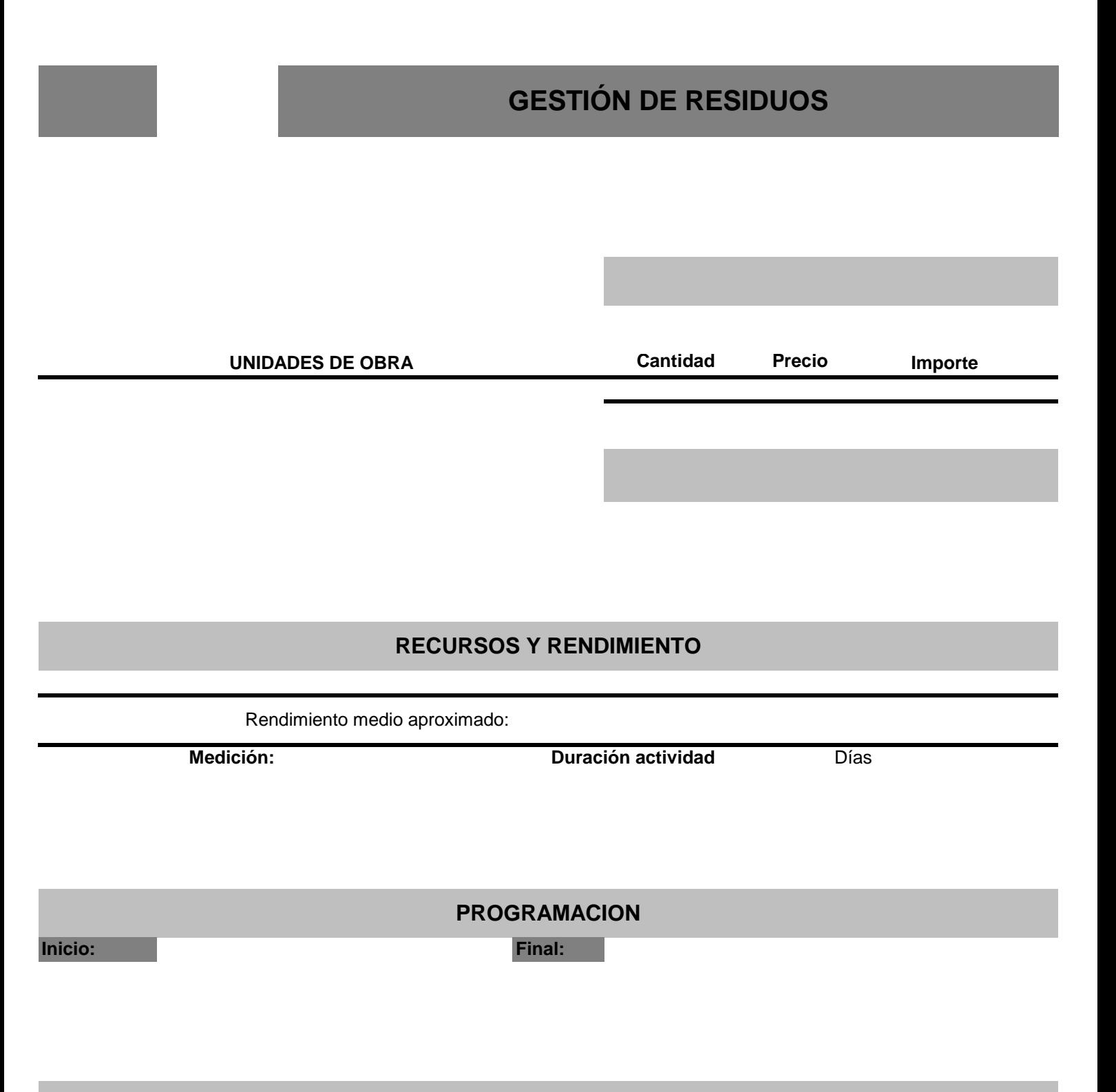

**OBSERVACIONES**

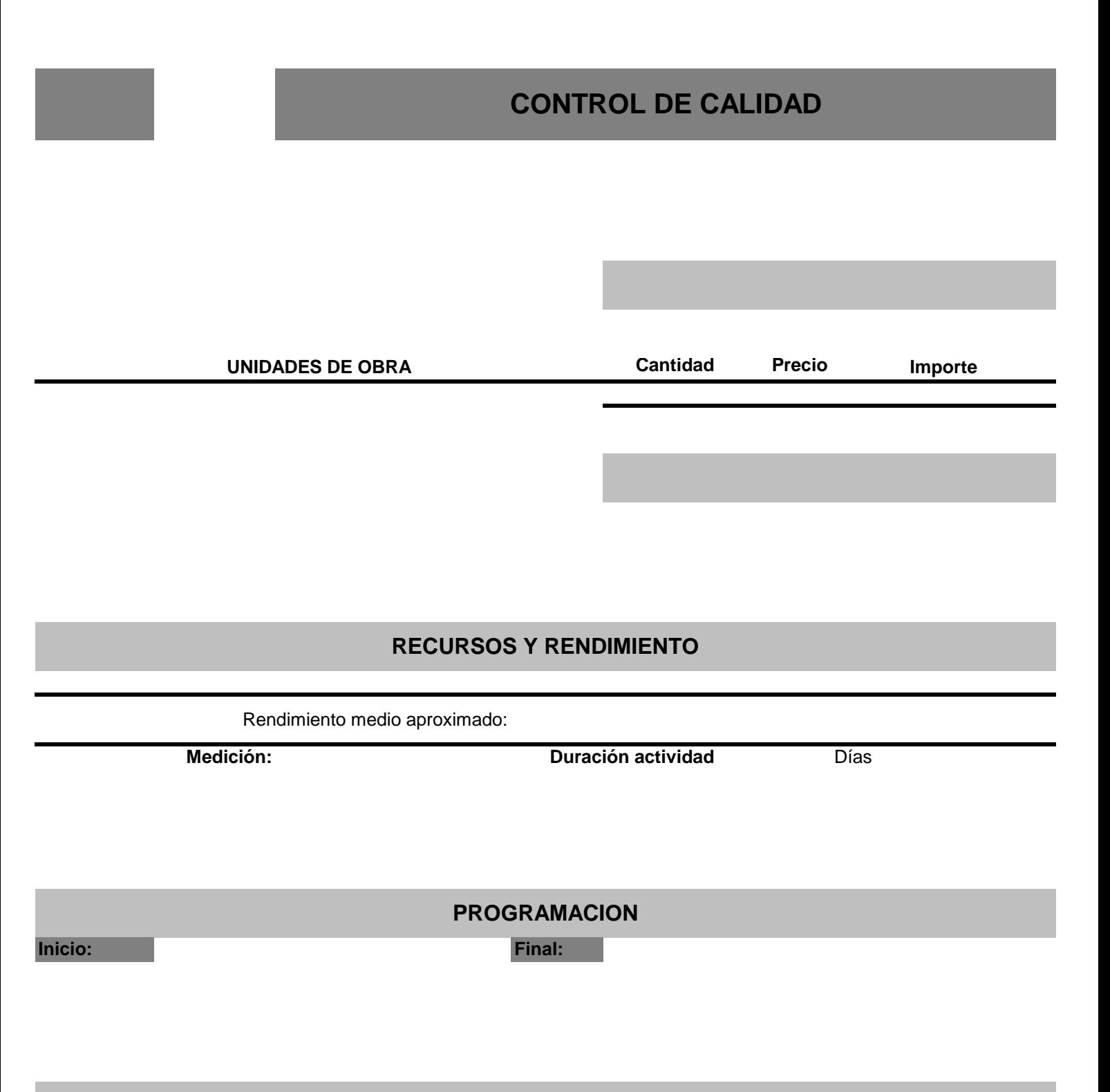

**OBSERVACIONES**

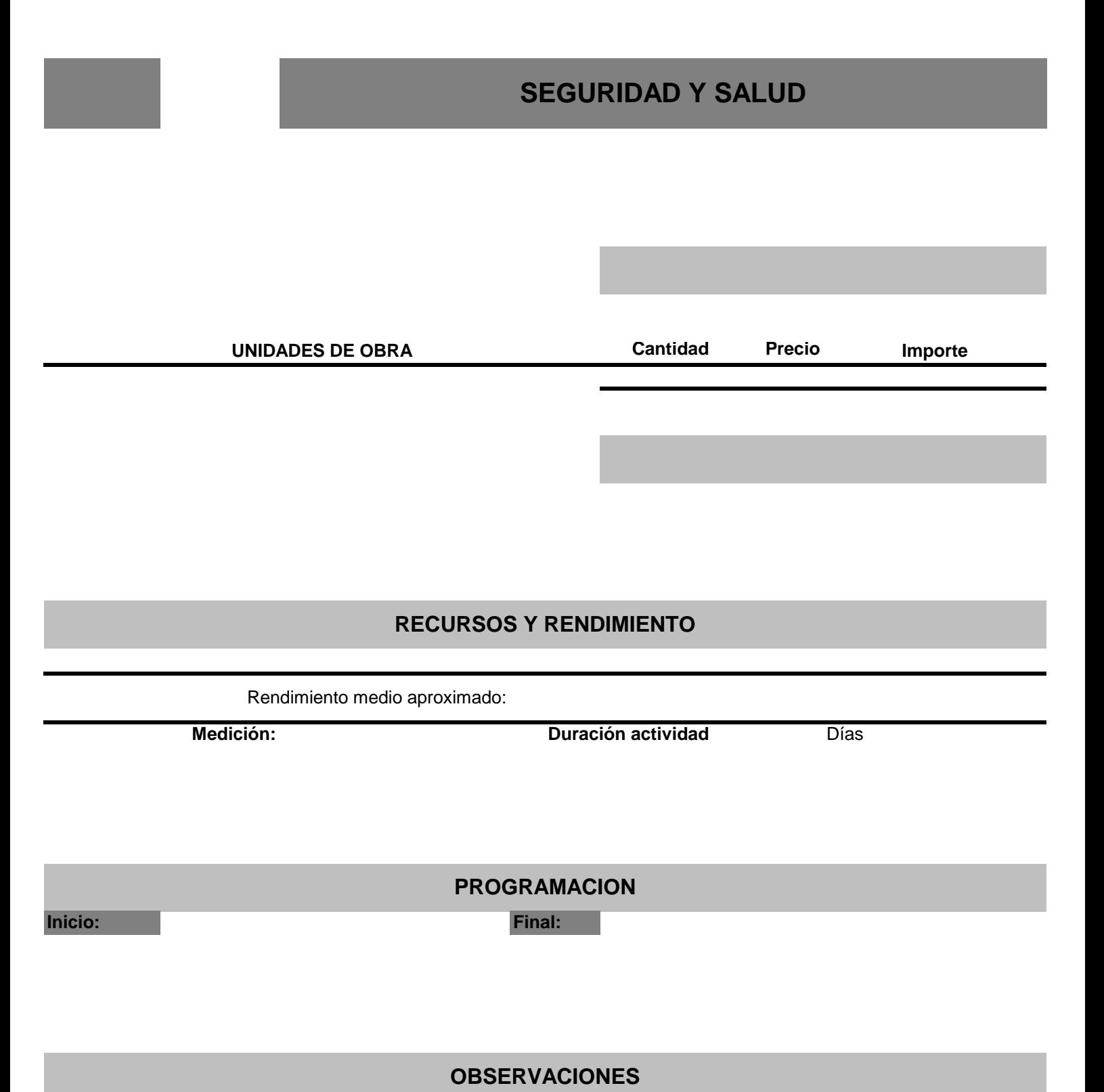

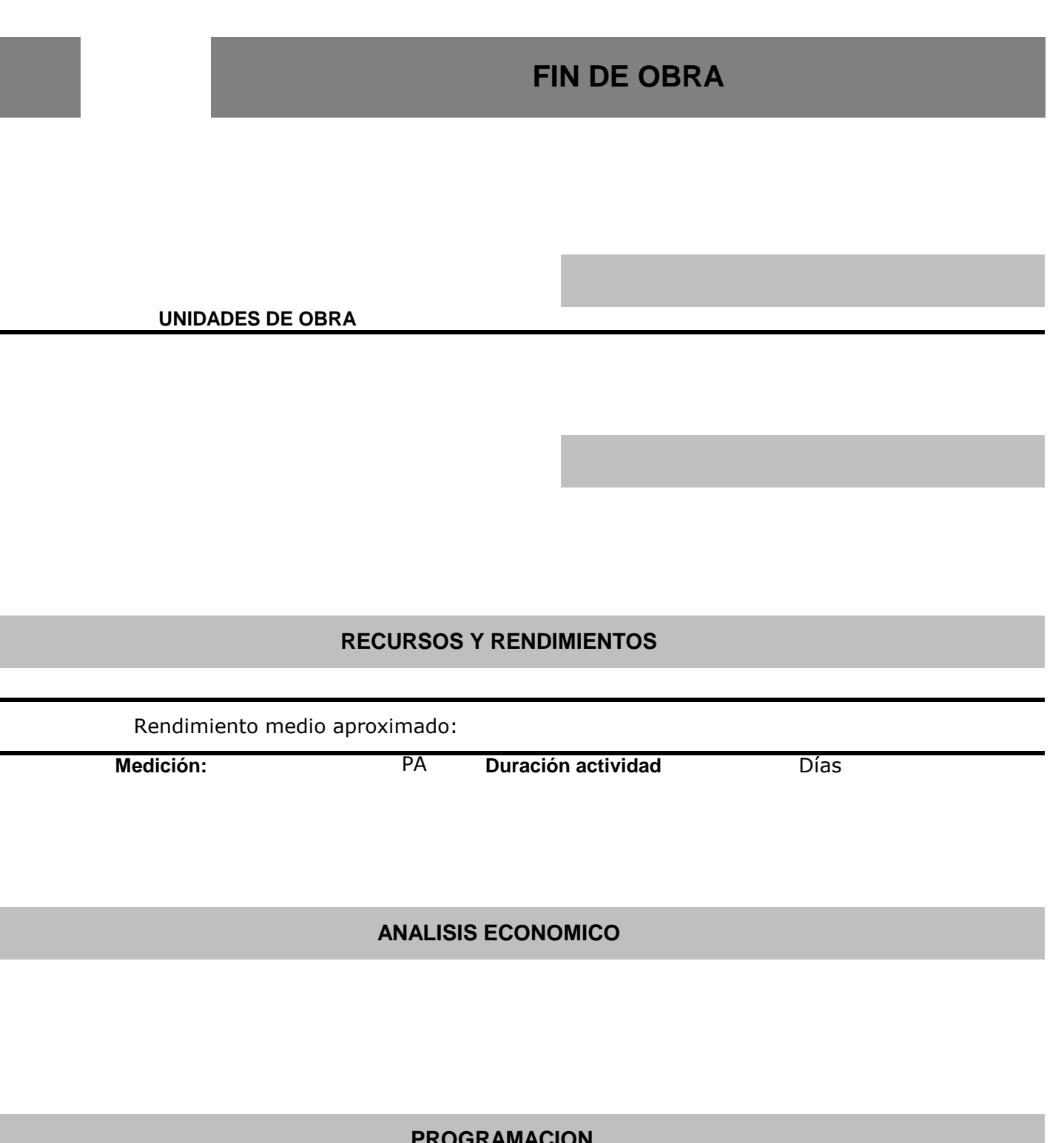

**Inicio: Final:**

 **PROGRAMACION** 

 **OBSERVACIONES** 

*ANEJO 3*

and the state of the state of the state of

and the state of the state of the state of

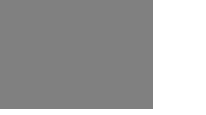

## **RESUMEN**

#### **RESUMEN COSTE ESTIMADO**

**COSTE**

COSTES DIRECTOS

COSTES INDIRECTOS

COSTES DE GASTOS DE ESTRUCTURA DE EMPRESA (1,7% C.D.)

**TOTAL COSTE ESTIMADO**

**ANÁLISIS DE RESULTADOS**

Presupuesto de contratación

Coste total estimado

**RESULTADO TOTAL ESTIMADO:**

# **COSTES DIRECTOS**

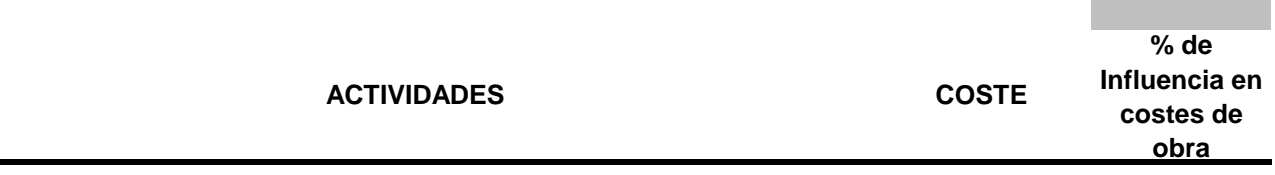

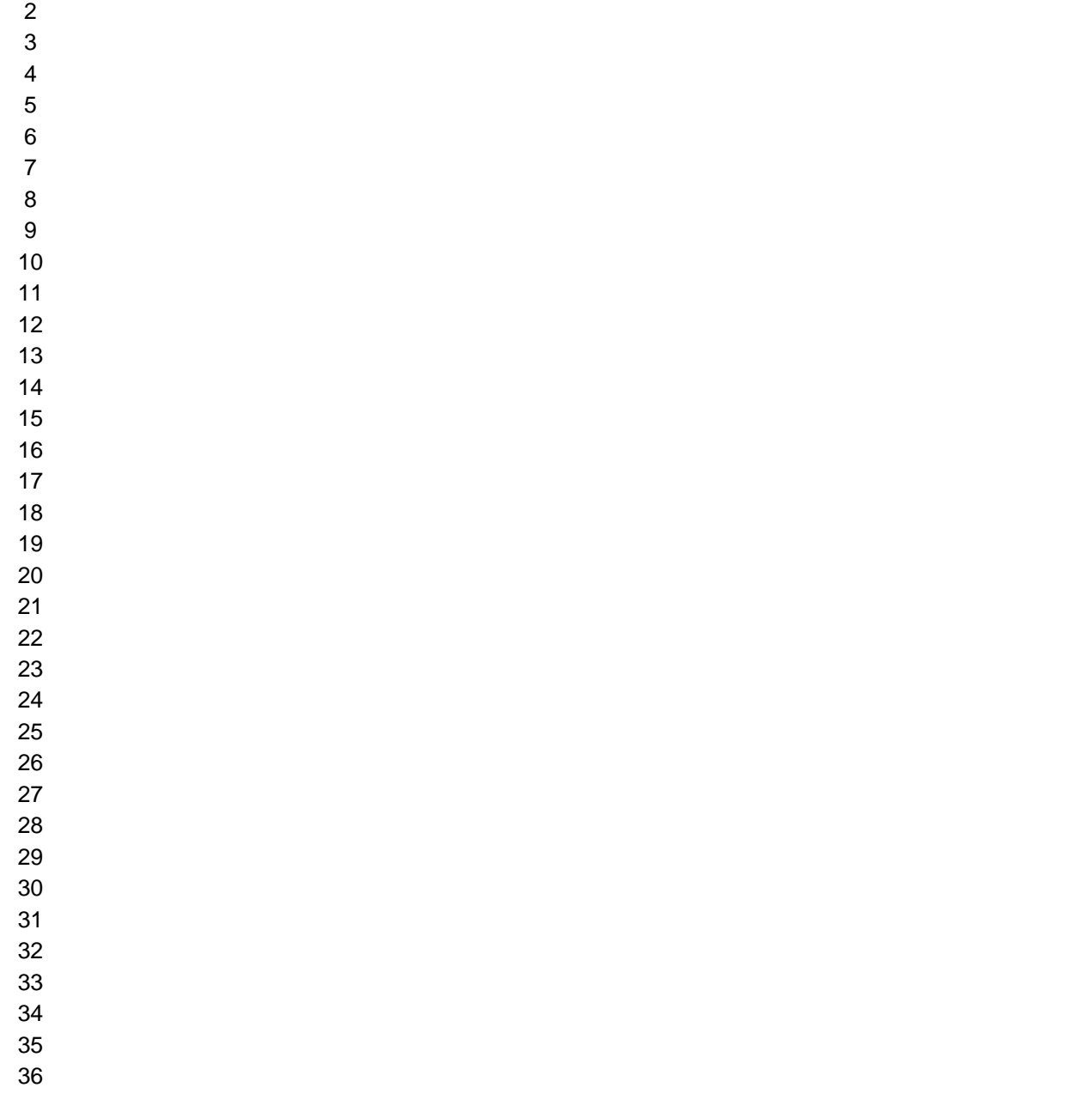

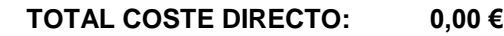

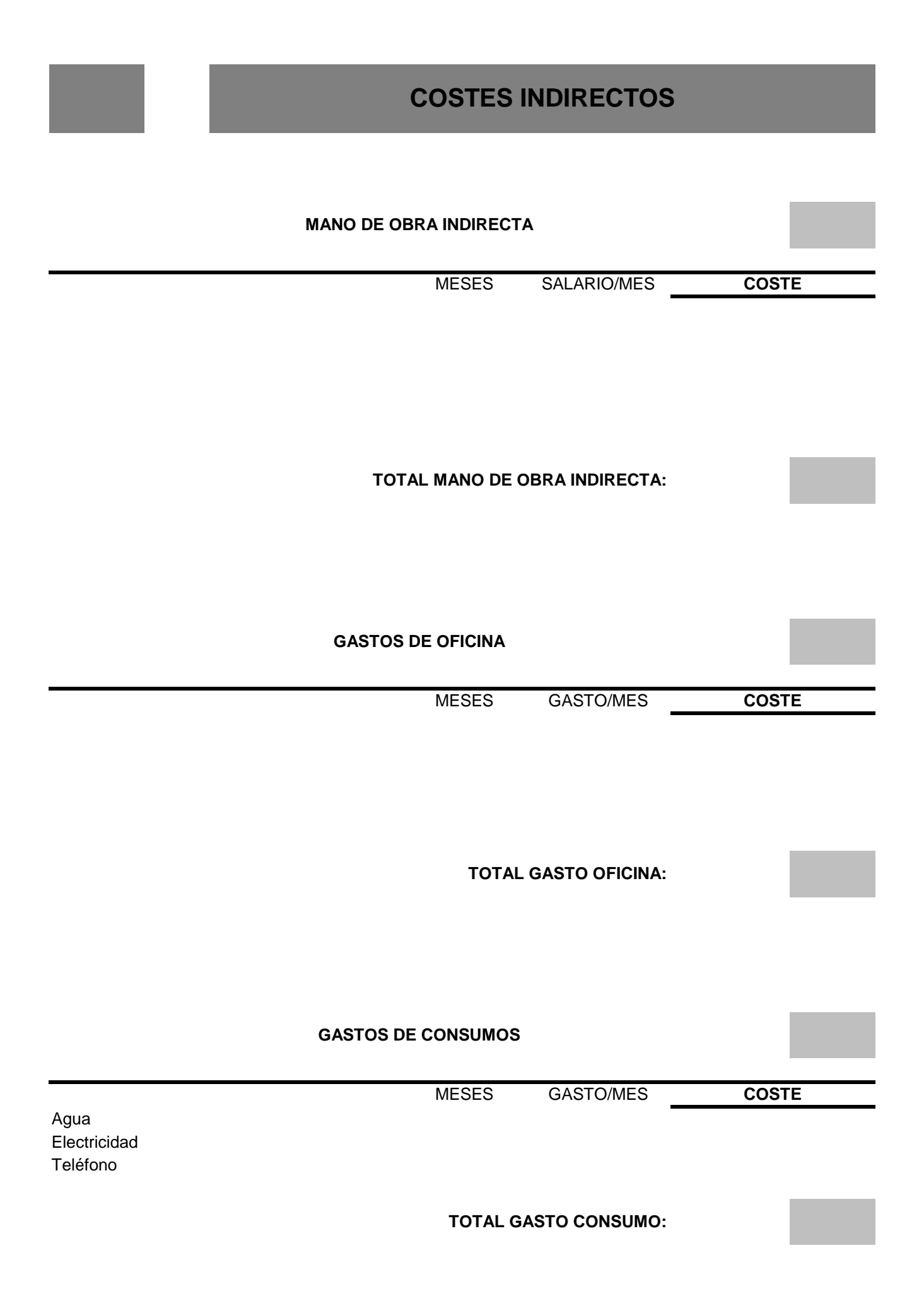

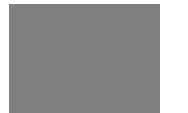

**COSTES INDIRECTOS**

#### **IMPLANTACIÓN EN OBRA**

**COSTE**

**TOTAL GASTOS DE IMPLANTACIÓN EN OBRA:**

**MEDIOS AUXILIARES / ALQUILERES**

MESES GASTO/MES

**COSTE**

**TOTAL GASTOS DE MEDIOS AUXILIARES / ALQUILERES 0,00 €**

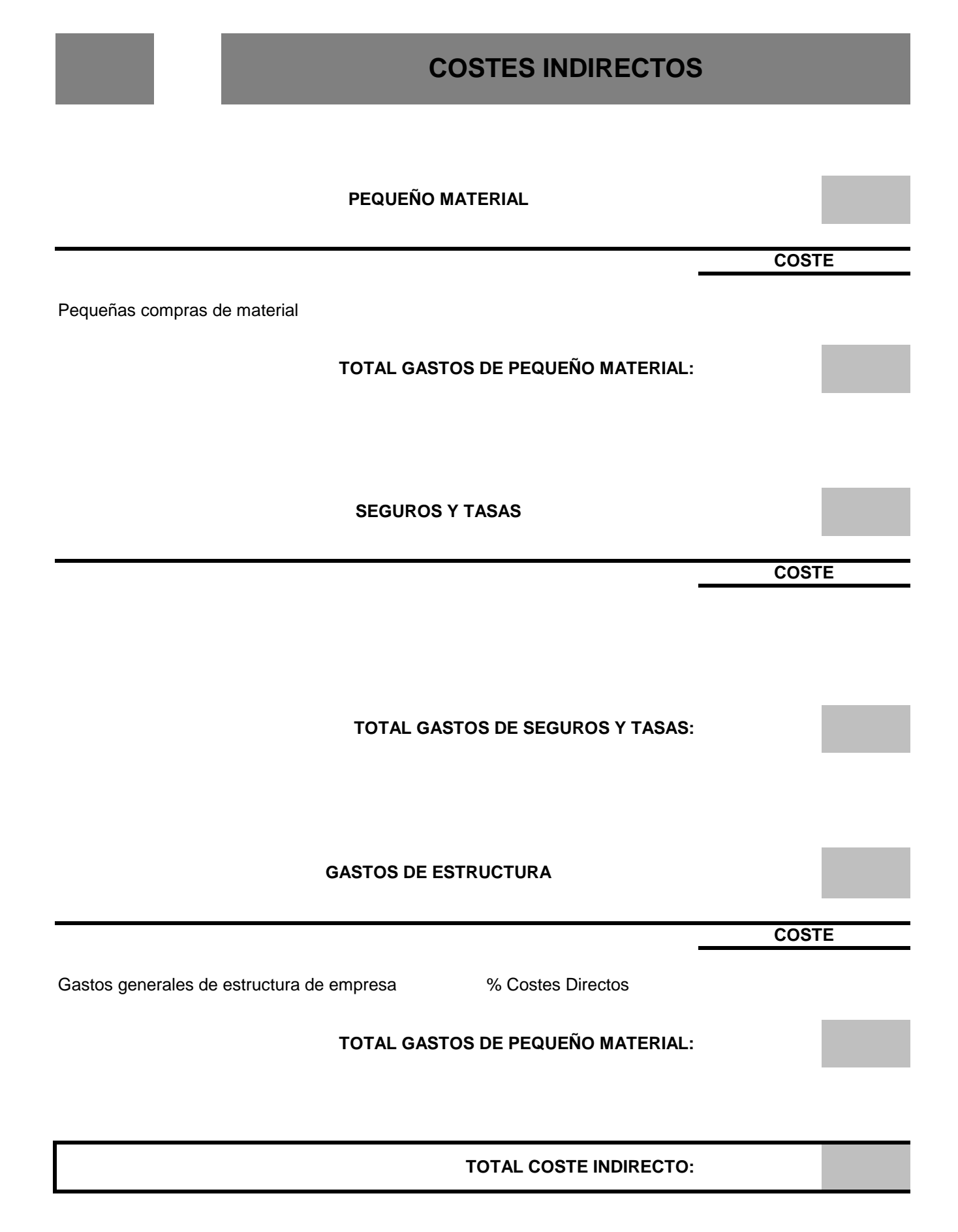